# GT-C6112 Používateľská príručka

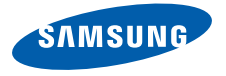

# Používanie tejto príručky

Táto používateľská príručka je určená na to, aby vás oboznámila s funkciami a vlastnost'ami vášho mobilného telefónu. Ak chcete rýchlo začat', postupujte podľa kapitol "[Predstavenie vášho mobilného telefónu"](#page-17-0), ["Zloženie a príprava vášho mobilného telefónu"](#page-22-0), a ["Používanie základných funkcií"](#page-27-0).

# Ikony v pokynoch

Pred tým, ako začnete, oboznámte sa s ikonami použitými v tejto príručke:

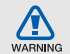

Výstraha – situácie, ktoré by mohli spôsobit' zranenie vás alebo iných osôb

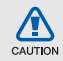

Upozornenie – situácie, ktoré by mohli spôsobit' poškodenie telefónu alebo iného zariadenia

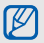

Poznámka – poznámky, rady alebo dodatočné informácie

▶ Pozri – stránky so súvisiacimi informáciami: napríklad: ► s. 12 (znamená "pozri stranu 12")

- → Nasledujúci krok poradie volieb alebo menu, ktoré musíte vybrat', aby ste vykonali určitú akciu; napríklad: v režime Menu zvoľte **Správy** → **Vytvorit' správu** (predstavuje položku **Správy**, nasledovanú položkou **Vytvorit' správu**)
- [ ] Hranaté zátvorky tlačidlá telefónu; napríklad: [  $\bullet$  ] (predstavuje vypínacie tlačidlo/tlačidlo pre ukončenie menu)
- < > Zátvorky v tvare šípky kontextové tlačidlá ovládajúce rôzne funkcie na každej obrazovke; napríklad: <**OK**> (predstavuje kontextové tlačidlo **OK**)

# Informácie o autorských právach

Práva na všetky technológie a produkty, ktoré sú súčast'ou tohto zariadenia, sú majetkom príslušných vlastníkov:

- Bluetooth<sup>®</sup> je registrovaná ochranná známka spoločnosti Bluetooth SIG, Inc. worldwide – Bluetooth QD ID: B015813
- Java™ je ochranná známka spoločnosti Sun Microsystems, Inc.
- Windows Media Player<sup>®</sup> je registrovaná ochranná známka spoločnosti Microsoft Corporation.

# **CE0168**

# Obsah

#### [Informácie oh](#page-6-0)ľadom bezpeč[nosti a používania](#page-6-0) ......................... 1 Bezpeč[nostné upozornenia](#page-6-1) ....................... 1 Bezpeč[nostné opatrenia](#page-9-0) ............................ 4 [Dôležité informácie oh](#page-11-0)ľadom používania ... 6

#### [Predstavenie vášho mobilného telefónu](#page-17-1) . 12

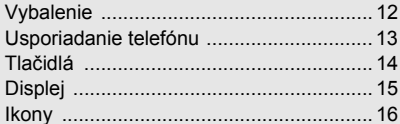

#### [Zloženie a príprava](#page-22-1)

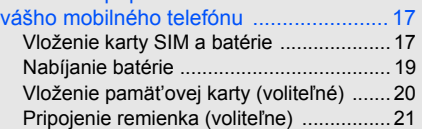

# [Používanie základných funkcií](#page-27-1) ................ 22

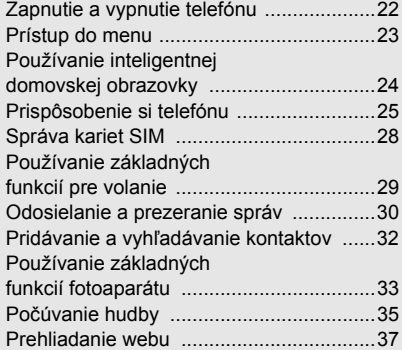

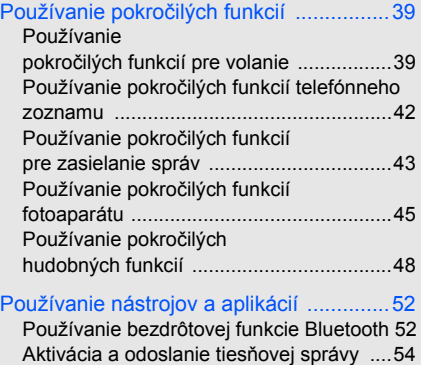

Uskutoč[nenie falošných hovorov](#page-60-0) .............55

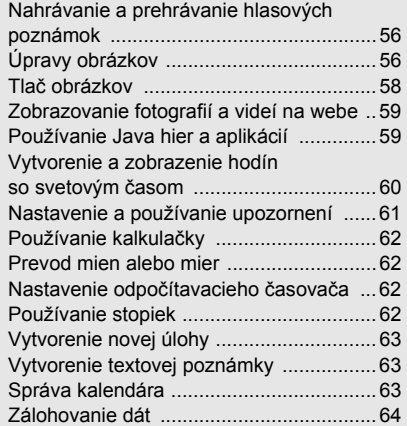

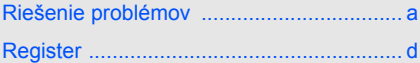

# <span id="page-6-0"></span>Informácie ohľadom bezpečnosti a používania

 Aby ste zabránili nebezpečným alebo nelegálnym situáciám a zaistili špičkový výkon mobilného telefónu, riaďte sa nasledujúcimi pokynmi.

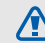

<span id="page-6-1"></span>Bezpečnostné upozornenia

**WARNING** 

### Uchovávajte telefón mimo dosahu malých detí a domácich zvierat

Uchovávajte telefón a všetko príslušenstvo mimo dosahu malých detí a zvierat. Pri prehltnutí malých dielov môže dôjst' k uduseniu alebo vážnemu zraneniu.

# Chráňte svoj sluch

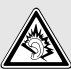

Nadmerné vystavenie hlasitému zvuku môže zapríčinit' poškodenie sluchu. Pred pripojením slúchadiel k zdroju zvuku vždy znížte hlasitost' a používajte čo najnižšiu úroveň hlasitosti, pri ktorej ešte počujete konverzáciu alebo hudbu.

#### Inštalujte mobilné telefóny a vybavenie opatrne

Zaistite, aby boli mobilné telefóny a súvisiace vybavenie vo vozidle pevne uchytené. Neumiestňujte telefón ani vybavenie do priestoru, do ktorého môže pri aktivácii zasahovat' airbag. Nesprávne nainštalované bezdrôtové zariadenie môže spôsobit' vážne zranenie pri rýchlom nafúknutí airbagu.

# Manipulujte s batériami a nabíjačkami a likvidujte ich opatrne

- Používajte iba batérie a nabíjačky spoločnosti Samsung určené priamo pre váš telefón. Nekompatibilné batérie a nabíjačky môžu spôsobit' vážne zranenia alebo poškodenie telefónu.
- Nevhadzujte batérie do ohňa. Pri likvidácii batérií alebo telefónov sa riaďte všetkými miestnymi predpismi.
- Neklaďte batérie ani telefón na vykurovacie zariadenia (napríklad mikrovlnné rúry, kachle či radiátory) ani do nich. Prehriate batérie môžu explodovat'.
- Nikdy batériu nerozbíjajte ani neprepichujte. Nevystavujte batériu vysokému tlaku. Ten by mohol viest' k vnútornému skratu a prehriatiu.

#### Zabráňte rušeniu kardiostimulátorov

Mobilný telefón udržujte minimálne 15 cm od kardiostimulátora, aby nedošlo k vzájomnému rušeniu. Toto je odporúčanie výrobcov a nezávislej výskumnej skupiny, Wireless Technology Research. Ak máte dôvod sa domnievat', že váš telefón ruší kardiostimulátor alebo iné zdravotnícke zariadenie, okamžite telefón vypnite a obrát'te sa na výrobcu kardiostimulátora alebo zdravotníckeho zariadenia.

#### Vypínajte telefón vo výbušnom prostredí

Nepoužívajte telefón pri benzínovom čerpadle ani v blízkosti palív či chemikálií. Vypnite telefón zakaždým, keď vás na to vyzýva varovný symbol alebo pokyny. Telefón by mohol spôsobit' výbuch alebo požiar v priestore, v ktorom sa skladuje palivo alebo chemikálie, v prekladiskách alebo v priestoroch s výbušninami. Neukladajte ani neprevážajte horľavé kvapaliny, plyny alebo výbušné látky v rovnakej časti vozidla ako telefón, jeho diely či príslušenstvo.

#### Obmedzenie nebezpečenstva zranenia spôsobeného opakujúcim sa pohybom

Pri používaní telefónu ho držte uvoľnene, tlačte tlačidlá zľahka, používajte špeciálne funkcie, ktoré znižujú počet nutných stlačení tlačidiel (napríklad šablóny a prediktívne zadávanie textu) a často odpočívajte.

#### Nepoužívajte telefón s prasknutým displejom

O prasknutý kryt displeja by ste si mohli poranit' ruku alebo tvár. Odneste telefón do servisu Samsung a nechajte displej vymenit'. Poškodenie spôsobené nesprávnym zaobchádzaním je dôvodom pre stratu záruky výrobcu.

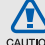

# <span id="page-9-0"></span>Bezpečnostné opatrenia

CAUTION

# Vždy šoférujte bezpečne

Nepoužívajte telefón pri šoférovaní a dodržujte všetky predpisy, ktoré obmedzujú používanie mobilného telefónu počas šoférovania. Ak je to možné, používajte handsfree.

### Dodržujte všetky bezpečnostné upozornenia a predpisy

Riaďte sa predpismi, ktoré obmedzujú používanie mobilného telefónu v určitých oblastiach.

# Používajte iba príslušenstvo schválené spoločnost'ou Samsung

Pri používaní nekompatibilného príslušenstva môže dôjst' k poškodeniu telefónu alebo k zraneniu.

### Vypnite telefón v blízkosti zdravotníckych prístrojov

Telefón môže rušit' lekárske prístroje v nemocniciach a zdravotníckych zariadeniach. Dodržujte všetky predpisy, upozornenia a pokyny lekárskeho personálu.

### Na palube lietadla vypnite telefón alebo jeho bezdrôtové funkcie

Telefón môže rušit' prístroje lietadla. Dodržujte všetky predpisy leteckej spoločnosti a na výzvu ich zamestnancov vypnite telefón alebo aktivujte režim, v ktorom sú vypnuté bezdrôtové funkcie.

#### Chráňte batérie a nabíjačky pred poškodením

- Nevystavujte batérie veľmi nízkym ani veľmi vysokým teplotám (pod 0 °C/32 °F alebo nad 45 °C/113 °F). Extrémne teploty môžu znížit' nabíjaciu kapacitu a životnost' batérií.
- Zabráňte kontaktu batérií s kovovými predmetmi. Inak by mohlo dôjst' k prepojeniu kladného a záporného terminálu batérie, čo by malo za následok dočasné alebo trvalé poškodenie batérie.
- Nikdy nepoužívajte poškodenú nabíjačku alebo batériu.

### Manipulujte s telefónom opatrne a rozumne

- Telefón nerozoberajte, hrozí riziko úrazu elektrickým prúdom.
- Chráňte telefón pred vodou tekutiny môžu spôsobit' vážne poškodenie a zmenia farbu značky indukujúcej poškodenie vodou vnútri telefónu. Nemanipulujte s telefónom mokrými rukami. Ak dôjde k poškodeniu telefónu vodou, môže byt' zrušená platnost' záruky výrobcu.
- Nepoužívajte a neskladujte telefón v prašnom, znečistenom prostredí, aby ste zabránili poškodeniu pohyblivých častí.
- Telefón je komplexný elektronický prístroj chráňte ho pred nárazmi a manipulujte s ním opatrne, aby ste zabránili vážnemu poškodeniu.
- Nenanášajte na telefón farbu, pretože farba môže zablokovat' pohyblivé diely a zabránit' správnej funkčnosti.
- Ak telefón disponuje bleskom fotoaparátu alebo svetlom, nepoužívajte ho v blízkosti očí detí a zvierat.
- Pri vystavení magnetickému poľu môže dôjst' k poškodeniu telefónu. Nepoužívajte puzdrá na prenášanie a príslušenstvo s magnetickým uzáverom a chráňte telefón pred dlhodobým vystavením magnetickému poľu.

# Ochrana pred rušením iných elektronických prístrojov

Telefón vysiela signály na rádiovej frekvencii (RF), ktoré môžu rušit' netienené alebo nedostatočne tienené elektronické vybavenie, napríklad kardiostimulátory, audiofóny, lekárske prístroje a ďalšie elektronické prístroje v domácnosti alebo vozidlách. Ak dôjde k akýmkoľvek problémom s rušením, obrát'te sa na výrobcu elektronického zariadenia.

<span id="page-11-0"></span>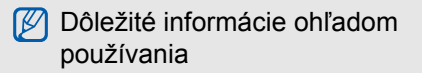

Používajte telefón v normálnej polohe Nedotýkajte sa internej antény telefónu.

# Tento telefón môže opravovat' iba kvalifikovaný personál

Ak bude telefón opravovaný nekvalifikovanou osobou, môže dôjst' k poškodeniu telefónu a bude zrušená platnost' záruky.

#### Zaistenie maximálnej životnosti batérie a nabíjačky

- Nenabíjajte batérie dlhšie než týždeň, prílišné nabíjanie môže skrátit' životnost' batérie.
- Nepoužívané batérie sa časom vybíjajú a pred použitím je nutné ich znovu nabit'.
- Ak nie je nabíjačka používaná, odpojte ju od napájania.
- Používajte batérie iba na stanovený účel.

#### Manipulujte s kartami SIM a pamät'ovými kartami opatrne

- Nevyberajte kartu, keď telefón prenáša informácie alebo k nim pristupuje. Mohlo by tak dôjst' k strate dát alebo poškodeniu karty alebo telefónu.
- Chráňte karty pred silnými nárazmi, statickou elektrinou a elektrickým šumom z iných zariadení.
- Časté zapisovanie a mazanie skracuje životnost' pamät'ových kariet.
- Nedotýkajte sa zlatých kontaktov a terminálov prstami ani kovovými predmetmi. Ak je znečistená, utrite kartu mäkkou handričkou.

# Zaistenie dostupnosti tiesňových služieb

V niektorých oblastiach alebo za určitých okolností nemusia byt' z vášho telefónu možné tiesňové volania. Pred cestovaním do vzdialených alebo nerozvinutých oblastí zistite alternatívny spôsob, ktorým je možné kontaktovat' tiesňové služby.

# Informácie o certifikácii SAR (špecifická miera absorpcie)

Váš telefón spĺňa normy Európskej únie, ktoré obmedzujú vystavenie ľudí energii na rádiovej frekvencii vysielanej rádiovým a telekomunikačným zariadením. Tieto normy zabraňujú predaju mobilných telefónov, ktoré prekračujú maximálnu úroveň pre vystavenie (známe ako špecifická miera absorpcie alebo SAR) s hodnotou 2 watty na kilogram telesného tkaniva.

Počas testovania bola maximálna zaznamenaná hodnota SAR pre tento model 0,447 wattu na kilogram. Pri normálnom použití bude skutočná hodnota SAR pravdepodobne oveľa nižšia, pretože telefón vysiela len také množstvo energie, ktoré je nutné na prenos signálu na najbližšiu základňovú stanicu. Automatickým vysielaním na nižšej úrovni, kedykoľvek je to možné, telefón obmedzuje celkovú mieru vystavenia energii na rádiovej frekvencii.

Vyhlásenie o zhode na zadnej strane tejto príručky dokladá splnenie európskej smernice o rádiovom zariadení a telekomunikačnom koncovom zariadení (R&TTE) zo strany tohto telefónu. Ďalšie informácie o SAR a súvisiacich normách EÚ nájdete na webových stránkach venovaných mobilným telefónom Samsung.

### Správna likvidácia tohoto výrobku

(Elektrotechnický a elektronický odpad)

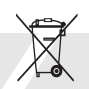

(Platné pre Európsku úniu a ostatné európske krajiny so systémom triedeného odpadu) Toto označenie na výrobku, príslušenstve

alebo v sprievodnej brožúre hovorí, že po skončení životnosti by produkt ani

jeho elektronické príslušenstvo (napr. nabíjačka, náhlavná súprava, USB kábel) nemali byt' likvidované s ostatným domovým odpadom. Prípadnému poškodeniu životného prostredia alebo ľudského zdravia môžete predíst' tým, že budete tieto výrobky oddeľovat' od ostatného odpadu a vrátite ich na recykláciu.

Používatelia v domácnostiach by pre podrobné informácie, ako ekologicky bezpečne naložit' s týmito výrobkami, mali kontaktovat' buď predajcu, ktorý im ich predal, alebo príslušný úrad v mieste ich bydliska.

Priemyselní používatelia by mali kontaktovat' svojho dodávateľa a preverit' si podmienky kúpnej zmluvy. Tento výrobok a ani jeho elektronické príslušenstvo by nemali byt' likvidované spolu s ostatným priemyselným odpadom.

#### Správna likvidácia batérií v tomto výrobku

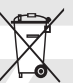

(Aplikovateľné v krajinách Európskej únie a v ostatných európskych krajinách, v ktorých existujú systémy separovaného zberu batérií)

Toto označenie na batérii, v príručke alebo balení hovorí, že batérie v tomto výrobku by sa po skončení ich životnosti nemali likvidovat' spolu s ostatným domovým odpadom. V prípade takéhoto označenia chemické symboly Hg, Cd alebo Pb znamenajú, že batéria obsahuje ortut', kadmium alebo olovo v množstve presahujúcom referenčné hodnoty smernice 2006/66/ES. Pri nevhodnej likvidácii batérií môžu tieto látky poškodit' zdravie alebo životné prostredie.

Za účelom ochrany prírodných zdrojov a podpory opätovného použitia materiálu batérie likvidujte oddelene od iných typov odpadou a recyklujte ich prostredníctvom miestneho systému bezplatného zberu batérií.

### Vyhlásenie

Niektorý obsah a služby prístupné cez toto zariadenie patria tretím stranám a sú chránené autorským právom, patentmi, ochrannými známkami alebo inými zákonmi o duševnom vlastníctve. Tento obsah a služby sú poskytované výhradne pre vaše osobné a nekomerčné použitie. Žiadny obsah ani služby nesmiete používat' spôsobom, ktorý nie je povolený majiteľom obsahu alebo poskytovateľom služieb. Bez obmedzenia platnosti vyššie uvedeného, ak nemáte výslovné povolenie od príslušného majiteľa obsahu alebo poskytovateľa služieb, nesmiete obsah ani služby zobrazené pomocou tohto zariadenia upravovat', kopírovat', publikovat', nahrávat', odosielat', prenášat', prekladat', predávat', vytvárat' od nich odvodené diela, využívat' ich a ani ich žiadnym spôsobom distribuovat'.

"OBSAH A SLUŽBY TRETÍCH STRÁN SÚ POSKYTOVANÉ "AKO SÚ". SPOLOČNOSŤ SAMSUNG NEPOSKYTUJE ŽIADNE ZÁRUKY NA OBSAH ANI SLUŽBY, A TO ANI VÝSLOVNÉ ANI IMPLIKOVANÉ. SPOLOČNOSŤ SAMSUNG VÝSLOVNE ODMIETA AKÉKOĽVEK IMPLIKOVANÉ ZÁRUKY, OKREM INÉHO ZÁRUKY OBCHODOVATEĽNOSTI ALEBO VHODNOSTI NA URČITÝ ÚČEL. SPOLOČNOSŤ SAMSUNG NEZARUČUJE PRESNOSŤ, PLATNOSŤ, DOČASNOSŤ, ZÁKONNOSŤ ANI ÚPLNOSŤ ŽIADNEHO OBSAHU ANI SLUŽBY, KTORÉ BUDÚ PRÍSTUPNÉ CEZ TOTO ZARIADENIE, A V ŽIADNOM PRÍPADE, VRÁTANE NEDBALOSTI, NEBUDE SPOLOČNOSŤ SAMSUNG ZODPOVEDNÁ, ČI UŽ ZMLUVNE ALEBO KVÔLI PREČINU, ZA ŽIADNE PRIAME, NEPRIAME, NÁHODNÉ, ZVLÁŠTNE ANI NÁSLEDNÉ ŠKODY, POPLATKY ZA PRÁVNE ZASTÚPENIE, VÝDAVKY ANI INÉ

ŠKODY VYPLÝVAJÚCE Z AKÝCHKOĽVEK OBSIAHNUTÝCH INFORMÁCIÍ ALEBO Z POUŽITIA AKÉHOKOĽVEK OBSAHU ALEBO SLUŽBY VAMI ALEBO AKOUKOĽVEK TREŤOU STRANOU, A TO ANI V PRÍPADE, ŽE SPOLOČNOSŤ BOLA O MOŽNOSTI TAKÝCH ŠKÔD INFORMOVANÁ."

Služby tretích strán môžu byt' kedykoľvek ukončené alebo prerušené a spoločnost' Samsung nevyhlasuje ani nezaručuje, že akýkoľvek obsah alebo služba budú k dispozícii po akékoľvek obdobie. Obsah a služby sú prenášané tretími stranami pomocou sietí a prenosových zariadení, nad ktorými spoločnost' Samsung nemá kontrolu. Bez toho, aby bola obmedzená všeobecnost' tohto vyhlásenia, spoločnost' Samsung výslovne odmieta akúkoľvek zodpovednost' za akékoľvek prerušenie alebo pozastavenie akéhokoľvek obsahu alebo služby, ktoré sú prístupné cez toto zariadenie.

Spoločnost' Samsung nie je zodpovedná za zákaznícky servis súvisiaci s obsahom a službami. Všetky otázky a požiadavky súvisiace s obsahom alebo službami by mali byt' smerované priamo na príslušných poskytovateľov obsahu a služieb.

11

# <span id="page-17-1"></span><span id="page-17-0"></span>Predstavenie vášho mobilného telefónu

 V tejto časti sa nachádzajú informácie o rozvrhnutí telefónu, tlačidlách, displeji a ikonách.

# <span id="page-17-2"></span>Vybalenie

Skontrolujte, či sú v balení nasledujúce položky:

- Mobilný telefón
- **Batéria**
- Cestovný adaptér (nabíjačka)
- Používateľská príručka

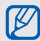

- Súčasti dodávané s telefónom sa môžu líšit' v závislosti od softvéru a príslušenstva dostupného vo vašej oblasti alebo ponúkaného poskytovateľom služieb. Dodatočné príslušenstvo môžete zakúpit' u miestneho predajcu výrobkov Samsung.
- Dodané príslušenstvo je pre telefón najvhodnejšie.

# <span id="page-18-0"></span>Usporiadanie telefónu

Na prednej strane telefónu sa nachádzajú nasledujúce tlačidlá a prvky:

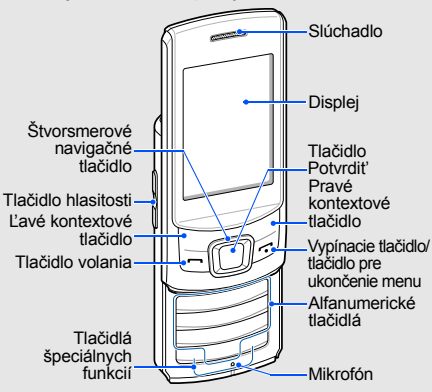

#### Na zadnej strane telefónu sa nachádzajú nasledujúce tlačidlá a prvky:

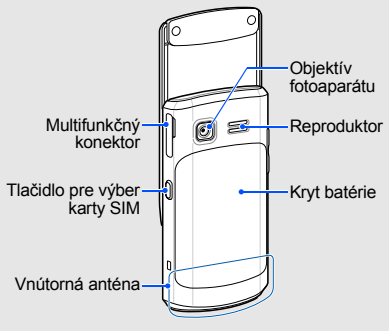

 $\mathbb{Z}$ 

Tlačidlá môžete zamknút', aby nedošlo k náhodnému spusteniu žiadnej funkcie. Ak chcete tieto tlačidlá odomknúť, stlačte <**Odomknút'**> → tlačidlo Potvrdit'.

# <span id="page-19-0"></span>Tlačidlá

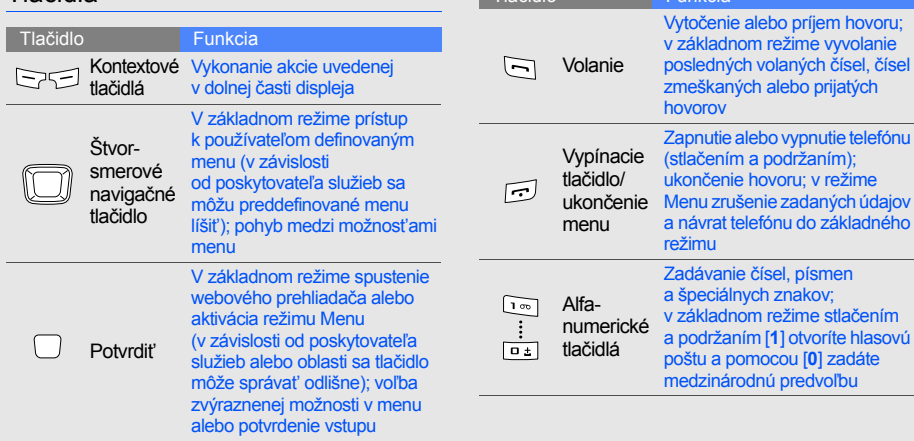

**Tlačidlo Funkcia** 

stlačením

<span id="page-20-0"></span>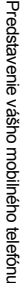

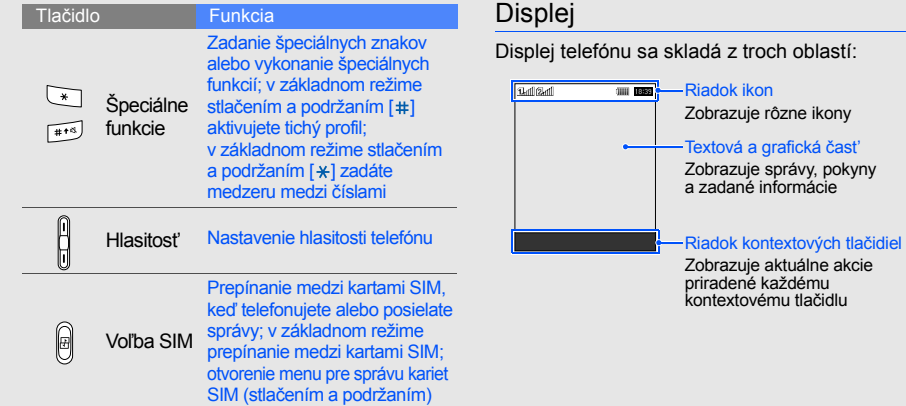

# <span id="page-21-0"></span>Ikony

Informácie o ikonách, ktoré sa zobrazujú na displeji.

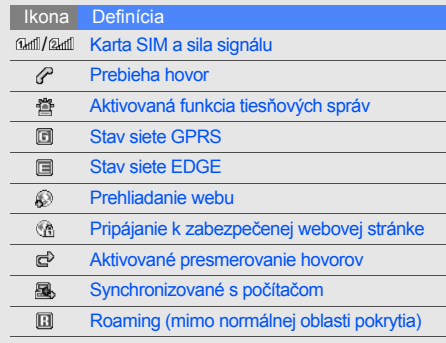

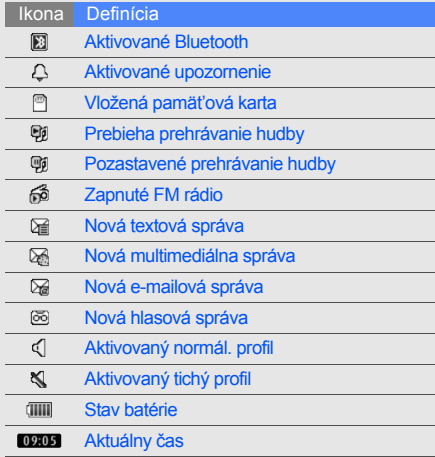

# <span id="page-22-1"></span><span id="page-22-0"></span>Zloženie a príprava vášho mobilného telefónu

 Začnite zostavením a nastavením vášho telefónu pre prvé použitie.

# <span id="page-22-2"></span>Vloženie karty SIM a batérie

Keď si predplatíte službu u poskytovateľa mobilných služieb, dostanete kartu SIM (Subscriber Identity Module), v ktorej budú načítané podrobnosti o predplatnom, napríklad kód PIN a voliteľné služby.

Inštalácia karty SIM a batérie:

1. Odstráňte kryt batérie.

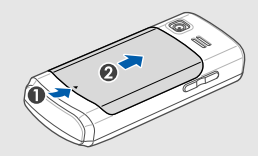

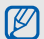

Ak je telefón zapnutý, vypnite ho stlačením a podržaním [n].

2. Vložte kartu SIM.

Telefón disponuje dvoma zásuvkami pre karty SIM, čo vám umožňuje používat' dve karty SIM a prepínať medzi nimi.  $\triangleright$  [s. 28](#page-33-1)

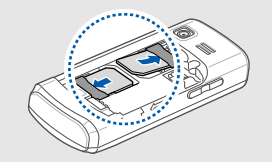

- $\mathscr{D}$
- Vložte kartu SIM do telefónu tak, aby zlaté kontakty smerovali dole.
- Ak kartu SIM nevložíte, môžete používat' niektoré funkcie telefónu nesúvisiace so siet'ou a niektoré menu.

3. Vložte batériu.

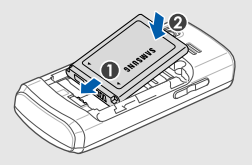

4. Vrát'te kryt batérie spät' na miesto.

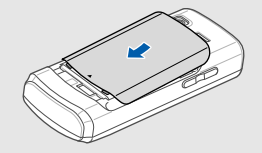

# <span id="page-24-0"></span>Nabíjanie batérie

Pred prvým použitím telefónu musíte nabit' batériu.

- 1. Otvorte kryt multifunkčného konektora na boku telefónu.
- 2. Zapojte malý koniec cestovného adaptéra do multifunkčného konektora.

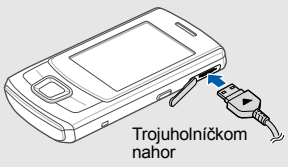

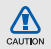

Nesprávne pripojenie cestovného adaptéra môže spôsobit' vážne poškodenie telefónu. Na poškodenia spôsobené nesprávnym použitím sa nevzt'ahuje záruka.

- 3. Zapojte veľký koniec cestovného adaptéra do elektrickej zásuvky.
- 4. Až bude batéria úplne nabitá (ikona mm sa už nepohybuje), odpojte cestovný adaptér od elektrickej zásuvky.
- 5. Odpojte cestovný adaptér od telefónu.
- Zatvorte kryt multifunkčného konektora.

#### **Informácie o indikátore vybitia batérie** [K

Keď poklesne napätie batérie, telefón vydá varovný tón a zobrazí správu informujúcu o nízkom napätí batérie. Ikona batérie bude prázdna a bude blikat'. Ak napätie batérie klesne príliš, telefón sa automaticky vypne. Aby ste mohli telefón ďalej používat', nabite batériu.

# <span id="page-25-0"></span>Vloženie pamät'ovej karty (voliteľné)

Aby ste mohli ukladat' dodatočné multimediálne súbory, musíte vložit' pamät'ovú kartu. Telefón podporuje karty microSD™ alebo microSDHC™ s kapacitou maximálne 8 GB (závisí od výrobcu a typu pamät'ovej karty).

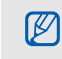

Formátovanie pamät'ovej karty na počítači môže byt' príčinou nekompatibility s telefónom. Pamät'ovú kartu formátujte iba v telefóne.

- 1. Odstráňte kryt batérie.
- 2. Odistite kryt pamät'ovej karty.

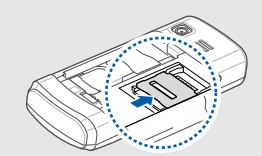

3. Nadvihnite kryt pamät'ovej karty a vložte pamät'ovú kartu stranou s nálepkou smerom nahor.

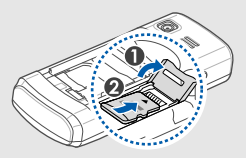

4. Zatvorte kryt pamät'ovej karty.

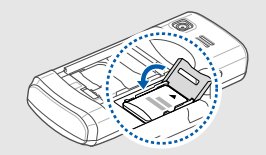

5. Zaistite kryt pamät'ovej karty.

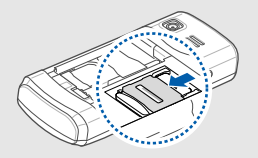

6. Vrát'te kryt batérie spät' na miesto.

Ak chcete pamät'ovú kartu vybrat', odstráňte kryt batérie, odistite a nadvihnite kryt pamät'ovej karty a pamät'ovú kartu vyberte.

# <span id="page-26-0"></span>Pripojenie remienka (voliteľne)

- 1. Odstráňte kryt batérie.
- 2. Pretiahnite remienok cez otvor a zahákujte ho za malý výstupok.

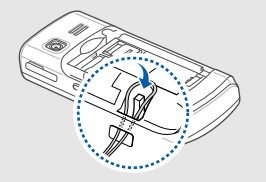

3. Vrát'te kryt batérie spät' na miesto.

# <span id="page-27-1"></span><span id="page-27-0"></span>Používanie základných<br>funkcií

 Naučte sa vykonávat' základné operácie a používat' hlavné funkcie svojho mobilného telefónu.

# <span id="page-27-2"></span>Zapnutie a vypnutie telefónu

Zapnutie telefónu:

- 1. Stlačte a podržte  $[\cdot \cdot]$ .
- 2. Zadajte kód PIN a stlačte <**OK**> (ak je to nutné).
- 3. Stlačte <**OK**>.
- 4. Stlačte <**Ďalší**>, aby ste mohli kartám SIM priradit' názov a ikonu.
- 5. Priraďte názov karte SIM č.1 a stlačte <**Ďalší**>.
- 6. Priraďte ikonu karte SIM č.1 a stlačte <**Ďalší**>.
- 7. Opakujte kroky 4 6 a priraďte názov a ikonu karte SIM č.2
- 8. Stlačte <**Ďalší**> → <**OK**>.

Ak chcete telefón vypnút', opakujte krok 1.

### Aktivácia profilu offline

Po aktivácii profilu offline môžete používat' tie funkcie telefónu, ktoré nevyužívajú pripojenie k sieti. Tento profil je vhodný, ak sa nachádzate na miestach, na ktorých je zakázané používanie bezdrôtových zariadení, napríklad v lietadle alebo v nemocnici.

Ak chcete aktivovat' profil offline, zvoľte v režime Menu **Nastavenia** → **Zvukové profily** → **Offline**.

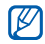

Na miestach, na ktorých je zakázané používanie bezdrôtových zariadení, dodržujte všetky upozornenia a pokyny zamestnancov.

# <span id="page-28-0"></span>Prístup do menu

Prístup do menu telefónu:

- 1. Prístup do režimu Menu získate, ak v základnom režime stlačíte <**Menu**>.
- V závislosti od oblasti alebo poskytovateľa  $\not\!\!D$ služieb môže byt' nutné pre prístup do režimu Menu stlačit' tlačidlo Potvrdit'. Ak používate inteligentnú domovskú obrazovku, nie je možné použit' tlačidlo Potvrdit' na prístup do režimu Menu.
- 2. Prejdite k menu alebo možnosti pomocou navigačného tlačidla.
- 3. Stlačením <**Vybrat'**>, <**OK**> alebo tlačidla Potvrdit' potvrďte označenú možnost'.
- 4. Stlačením <**Spät'**> prejdite o úroveň vyššie; stlačením [ $\bigtriangledown$ ] sa vráť te do základného režimu.

# <span id="page-29-0"></span>Používanie inteligentnej domovskej obrazovky

Táto obrazovka vám umožňuje prístup k obľúbeným aplikáciám a kontaktom a zobrazuje blížiace sa udalosti alebo úlohy. Inteligentnú domovskú obrazovku si môžete prispôsobit' tak, aby vyhovovala vašim požiadavkám a potrebám.

# Prispôsobenie inteligentnej domovskej obrazovky

- 1. V režime Menu zvoľte **Nastavenia** → **Displej** → **Inteligentná domovská stránka**.
- 2. Prejdite na **Inteligentný nečinný režim**.
- 3. Stlačte <**Upravit'**>.
- 4. Zvoľte položky, ktoré sa majú zobrazovat' na inteligentnej domovskej obrazovke.
- 5. Stlačte <**Voľby**> → <**Uložit'**> → <**Nastavit'**>.

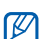

Štýl základnej obrazovky môžete zmenit'. V režime Menu zvoľte **Nastavenia** → **Displej** → **Inteligentná domovská stránka** a prejdite doľava alebo doprava na vami požadovaný štýl.

# Prístup k položkám na základnej domovskej obrazovke

Prechádzajte položkami na inteligentnej domovskej obrazovke pomocou navigačného tlačidla a stlačením tlačidla Potvrdit' položku zvoľte. K dispozícii sú nasledujúce položky:

- **Panel s nástrojmi skratiek**: prístup k obľúbeným aplikáciám. Panel skratiek si môžete podľa potreby prispôsobiť. ► [Prispôsobenie panela skratiek](#page-30-1)
- **Moji priatelia**: prístup ku kontaktom, ktoré sú uložené na zozname obľúbených čísel (▶ [s. 42\)](#page-47-1). Po tom, čo zvolíte kontakt, môžete buď vytočit' číslo, alebo odoslat' správu alebo e-mail.
- **Indikátor PIM**: prístup k blížiacim sa udalostiam v kalendári a úlohám.
- **Duálne hodiny**: zobrazenie hodín s domácim a so svetovým časom.  $\triangleright$  [s. 60](#page-65-1)
- **Jedny hodiny**: zobrazenie aktuálneho času a dátumu.

# <span id="page-30-1"></span>Prispôsobenie panela skratiek

- 1. V režime Menu zvoľte **Nastavenia** → **Displej** → **Inteligentná domovská stránka**.
- 2. Prejdite na **Inteligentný nečinný režim** (ak je to nutné).
- 3. Stlačte <**Upravit'**>.
- 4. Prejdite na **Panel s nástrojmi skratiek** a stlačte <**Voľby**> → **Upravit' odkazy**.
- 5. Zvoľte menu, ktoré chcete zmenit', alebo prázdne miesto a zvoľte **Upravit'**.
- 6. Zvoľte požadované menu. Stlačením <**Voľby**> → **Otvorit'** môžete vybrat' vedľajšie menu.
- 7. Stlačte <**Uložit'**> alebo stlačte <**Voľby**> → **Uložit'**.

# <span id="page-30-0"></span>Prispôsobenie si telefónu

Používanie telefónu môže byt' efektívnejšie, keď si ho upravíte podľa svojich potrieb.

# Nastavenie hlasitosti tónov tlačidiel

Hlasitost' tónu tlačidiel nastavte v základnom režime stlačením tlačidla pre zvýšenie alebo zníženie hlasitosti.

# Aktivácia alebo deaktivácia tichého profilu

V základnom režime môžete stlačením a podržaním [#] stlmiť telefón alebo stlmenie zrušiť.

#### Nastavenie profilu telefónu

Zmena zvonenia aktuálneho profilu:

- 1. V režime Menu zvoľte **Nastavenia** → **Zvukové profily**.
- 2. Prejdite na profil, ktorý používate.

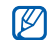

Ak používate tichý profil, profil offline alebo schôdzka, nie je možné zmenit' zvonenie.

- 3. Stlačte <**Upravit'**>.
- 4. Preidite doľava alebo doprava na kartu SIM (ak je to nutné).
- 5. Zvoľte **Zvonenie hlasového hovoru**.
- 6. Zvoľte kategóriu zvonenia → zvonenie.
- Ak chcete aktivovat' iný profil, zvoľte ho zo zoznamu.

Vytvorenie profilu telefónu:

- 1. V režime Menu zvoľte **Nastavenia** → **Zvukové profily**.
- 2. Prejdite na používateľský profil a stlačte <**Upravit'**>.
- 3. Prispôsobte podľa potreby nastavenia zvuku.

# Výber pozadia (základný režim)

- 1. V režime Menu zvoľte **Nastavenia** → **Displej** → **Pozadie**.
- 2. Zvoľte kartu SIM (ak je to nutné).
- 3. Zvoľte obrázok.

# Výber témy pre displej

Výber témy:

- 1. V režime Menu zvoľte **Nastavenia** → **Displej** → **Téma**.
- 2. Prejdite na tému a stlačte <**Nastavit'**>.
- 3. Zvoľte kartu SIM (ak je to nutné).

Vytvorenie a použitie témy:

- 1. V režime Menu zvoľte **Nastavenia** → **Displej** → **Téma** → **Vytvorit' nový**.
- 2. Podľa postupu na obrazovke si tému upravte.
- 3. Po dokončení zadajte názov pre tému a stlačte <**Ulož**>.
- 4. Stlačením <**Áno**> sa téma použije.

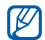

Ak zvolíte rovnakú farbu pre celú tému, nemusíte byt' schopní rozoznat' zobrazenie.

#### Nastavenie skratiek menu

- 1. V režime Menu zvoľte **Nastavenia** → **Telefón** → **Skratky**.
- 2. Zvoľte tlačidlo, ktoré chcete použit' ako skratku.
- 3. Zvoľte menu, ktoré chcete priradit' tlačidlu skratky.

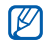

Ak používate inteligentnú domovskú obrazovku, navigačné tlačidlá nefungujú ako skratky.

# Zamknutie telefónu

- 1. V režime Menu zvoľte **Nastavenia** → **Zabezpečenie** → **Telefón** → **Zámok telefónu**.
- 2. Zadajte nové, 4- až 8-miestne heslo a stlačte <**OK**>.
- 3. Zadajte nové heslo znovu a stlačte <**OK**>.
- M
	- Keď prvýkrát vojdete do menu, ktoré vyžaduje heslo, budete vyzvaní na vytvorenie a potvrdenie hesla.
		- Spoločnost' Samsung nie je zodpovedná za stratu hesiel ani súkromných informácií ani iné škody spôsobené nelegálnym softvérom.

#### Používanie koša

Vďaka košu sa vami vymazané údaje, ako sú správy, kontakty a úlohy, namiesto trvalého vymazania iba presunú do tohto koša. Neskôr môžete údaje obnovit' alebo ich natrvalo vymazat' vyprázdnením koša.

Ak chcete otvorit' kôš, v režime Menu zvoľte **Nastavenia** → **Kôš**.

# <span id="page-33-1"></span><span id="page-33-0"></span>Správa kariet SIM

Tento telefón podporuje režim dvoch kariet SIM, ktorý vám umožňuje používat' dve karty SIM súčasne bez potreby ich výmeny. Tu sa dozviete, ako zvolit' predvolenú kartu SIM a zmenit' nastavenia kariet SIM.

# Voľba predvolenej karty SIM

- 1. V základnom režime stlačte a podržte [#].
- 2. Zvoľte **Siet'**.
- 3. Prejdite nadol na **Predvolená siet'** a stlačte <**Zmenit'**> → <**Áno**>. Telefón sa automaticky reštartuje.

# Automatické prepínanie kariet SIM

- 1. V režime Menu zvoľte **Nastavenia** → **Správa SIM kariet** → **Automatické prepnutie SIM**.
- 2. Stlačte <**Zmenit'**>.
- 3. Zvoľte kartu SIM.
- 4. Určte plán, podľa ktorého sa bude karta SIM aktivovat', a stlačte <**Uložit'**>.

#### Zmena názvov a ikon kariet SIM

- 1. V režime Menu zvoľte **Nastavenia** → **Správa SIM kariet** → **Registrovat' kartu**.
- 2. Zvoľte kartu SIM.
- 3. Zvoľte **Názov karty**, zmeňte názov pre kartu SIM a stlačte tlačidlo Potvrdit'.
- 4. Zvoľte **Ikona**, zmeňte ikonu pre kartu SIM a stlačte tlačidlo Potvrdit'.

# <span id="page-34-0"></span>Používanie základných funkcií pre volanie

Naučte sa volat', prijímat' hovory a používat' základné funkcie pre volanie.

# Volanie

- 1. V základnom režime zadajte smerové číslo oblasti a telefónne číslo.
- 2. Stlačením [- ] číslo vytočte.
- 3. Hovor ukončíte stlačením  $\lceil -\rceil$ .

# Príjem hovoru

- 1. Keď telefón zvoní, stlačte  $[-]$ .
- 2. Hovor ukončíte stlačením [ ].

# Nastavenie hlasitosti

Hlasitost' počas hovoru môžete nastavit' stlačením tlačidla pre zvýšenie alebo zníženie hlasitosti.

# Použitie funkcie hlasitý hovor

- 1. Počas hovoru aktivujete funkciu hlasitý hovor stlačením tlačidla Potvrdit'.
- 2. Ďalším stlačením tlačidla Potvrdit' prepnete spät' na slúchadlo.

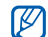

V hlučnom prostredí budete mat' pri používaní funkcie hlasitý hovor t'ažkosti s tým, aby ste počuli osobu, s ktorou hovoríte. Použitím klasického režimu telefónu dosiahnete lepšiu kvalitu zvuku.

# Používanie slúchadiel

Po pripojení dodaných slúchadiel k multifunkčnému konektoru môžete volat' a prijímat' hovory.

- Ak chcete znovu vytočit' posledné číslo, stlačte a podržte tlačidlo slúchadiel.
- Ak chcete hovor prijat', stlačte tlačidlo slúchadiel.
- Ak chcete ukončit' hovor, stlačte a podržte tlačidlo slúchadiel.

# <span id="page-35-0"></span>Odosielanie a prezeranie správ

Naučte sa odosielat' a zobrazovat' textové (SMS), multimediálne (MMS) a e-mailové správy.

#### Odoslanie textovej alebo multimediálnej správy

- 1. V režime Menu zvoľte **Správy** → **Vytvorit' správu**.
- 2. Zadajte číslo príjemcu a prejdite dole.
- 3. Zadaite text správy. ► [s. 31](#page-36-0) Ak chcete správu odoslat' ako textovú, prejdite na krok 5. Ak chcete pripojit' multimédiá, pokračujte krokom 4.
- 4. Stlačte <**Voľby**> → **Pridat' multimédiá** a pridajte položku.
- 5. Stlačením tlačidla Potvrdit' správu odošlite.
#### Odoslanie e-mailu

- 1. V režime Menu zvoľte **Správy** → **Vytvorit' e-mail**.
- 2. Zadaite predmet a preidite nahor.
- 3. Zadajte e-mailovú adresu a prejdite nadol na pole správy.
- 4. Zadajte text e-mailu.
- 5. Stlačte <**Voľby**> → **Priložit' položky** a pripojte súbor (ak je to nutné).
- 6. Stlačením tlačidla Potvrdit' správu odošlite.

#### Zadávanie textu

Pri zadávaní textu môžete zmenit' režim zadávania textu:

- Stlačením a podržaním [#] je možné prepnúť medzi režimami T9 a ABC. V závislosti od krajiny môže byt' možné zapnút' režim zadávania pre konkrétny jazyk.
- Stlačením [#] prepnete medzi veľkými a malými písmenami alebo aktivujete číselný režim.
- Stlačením  $[*/]$  aktivujete režim symbolov.
- Stlačením a podržaním [\*] zvolíte režim zadávania alebo zmeníte jazyk zadávania.

#### Zadajte text v jednom z nasledujúcich režimov:

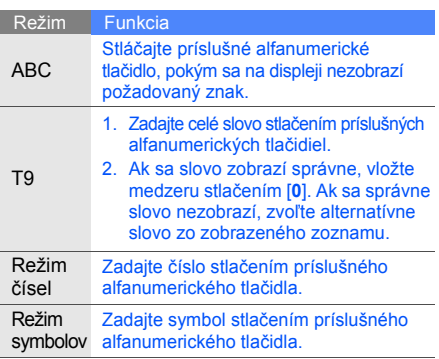

#### Zobrazenie textových alebo multimediálnych správ

- 1. V režime Menu zvoľte **Správy** → **Doručené**.
- 2. Zvoľte textovú alebo multimediálnu správu.

#### Zobrazenie e-mailu

- 1. V režime Menu zvoľte **Správy** → **Doručené e-maily**.
- 2. Zvoľte e-mailové konto.
- 3. Stlačte **Stiahnut'**.
- 4. Zvoľte e-mail alebo záhlavie.
- 5. Ak ste vybrali záhlavie, môžete zobrazit' telo e-mailu stlačením <**Voľby**> → **Načítat'**.

# Pridávanie a vyhľadávanie kontaktov

Nižšie je popísané základné používanie telefónneho zoznamu.

# Pridanie nového kontaktu

- 1. V základnom režime zadajte telefónne číslo a stlačte <**Voľby**>.
- 2. Zvoľte **Pridat' do Kontaktov** → umiestnenie pamäte (telefón, SIM č.1 alebo SIM č.2) → **Vytvorit' kontakt**.
- 3. Zvoľte typ čísla (ak je to nutné).
- Zadaite informácie o kontakte.
- 5. Stlačením <**Voľby**> → **Uložit'** alebo stlačením tlačidla Potvrdit' pridajte kontakt do pamäte.

#### <span id="page-38-0"></span>Nájdenie kontaktu

- 1. V režime Menu zvoľte **Tel. zozn**.
- 2. Zadajte niekoľko prvých písmen mena, ktoré chcete vyhľadat'.
- 3. Zvoľte meno kontaktu zo zoznamu.
- M
- Po nájdení kontaktu môžete:
- $\cdot$  vytočiť telefónne číslo kontaktu stlačením  $[-]$ ,
- upravit' informácie kontaktu stlačením tlačidla Potvrdit'.

# Používanie základných funkcií fotoaparátu

Naučte sa základy o vytváraní a prezeraní fotografií a videozáznamov.

# Vytváranie fotografií

- 1. Zvolením **Fotoaparát** v režime Menu zapnite fotoaparát.
- 2. Zamierte objektívom na predmet a vykonajte požadované úpravy.
	- Ak chcete zmenit' obrazovku s ukážkou, stlačte navigačné tlačidlo smerom nahor  $(\Box).$
	- Ak chcete nastavit' jas, stlačte navigačné tlačidlo smerom doľava alebo doprava  $(|\mathcal{A}|$  alebo  $|\mathcal{I}|$ ).
	- Ak chcete zmenit' časovú odmlku, stlačte navigačné tlačidlo smerom nadol (2.
	- Ak chcete obraz priblížit' alebo oddialit', stlačte tlačidlo hlasitosti.
- 3. Stlačením tlačidla Potvrdit' vytvorte fotografiu. Fotografia sa automaticky uloží.

Ak si chcete fotografie po ich vytvorení prezriet', stlačte <**Zobrazit'**>.

### <span id="page-39-0"></span>Prezeranie fotografií

V režime Menu zvoľte **Moje súbory** → **Obrázky** → súbor s fotografiou.

#### Nahrávanie videozáznamov

- 1. Zvolením **Fotoaparát** v režime Menu zapnite fotoaparát.
- 2. Stlačením [**1**] prepnite na režim nahrávania.
- 3. Zamierte objektívom na predmet a vykonajte požadované úpravy.
	- Ak chcete zmenit' obrazovku s ukážkou, stlačte navigačné tlačidlo smerom nahor  $(\Box).$
	- Ak chcete nastavit' jas, stlačte navigačné tlačidlo smerom doľava alebo doprava  $(\mathbb{Z}$  alebo  $\mathbb{Z}$ ).
	- Ak chcete zmenit' časovú odmlku, stlačte navigačné tlačidlo smerom nadol (1).
	- Ak chcete obraz priblížit' alebo oddialit', stlačte tlačidlo hlasitosti.
- 4. Stlačením tlačidla Potvrdit' spustite nahrávanie.
- 5. Stlačením <**Stop**> nahrávanie zastavíte. Videozáznam sa automaticky uloží. Ak si chcete videozáznamy po ich nahraní

prezriet', stlačte <**Zobrazit'**>.

## Prehrávanie videozáznamov

Na prehranie videozáznamu použite jednu z nasledujúcich metód:

- V režime Menu zvoľte **Moje súbory** → **Videá** → súbor s videozáznamom.
- V režime Menu zvoľte **Aplikácie** → **Prehrávač videí** → súbor s videozáznamom.

# Počúvanie hudby

Nižšie je popísané ako počúvat' hudbu s prehrávačom hudby alebo FM rádiom.

## Počúvanie FM rádia

- 1. Zapojte dodané slúchadlá do multifunkčného konektora telefónu.
- 2. V režime Menu zvoľte **Aplikácie** → **FM rádio**.
- 3. Stlačením tlačidla Potvrdit' spustite rádio.
- 4. Stlačením <**Áno**> spustite automatické ladenie. Rádio automaticky vyhľadá a uloží dostupné stanice.

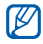

Pri prvom spustení FM rádia budete vyzvaní na spustenie automatického ladenia.

5. FM rádio sa ovláda nasledujúcimi tlačidlami:

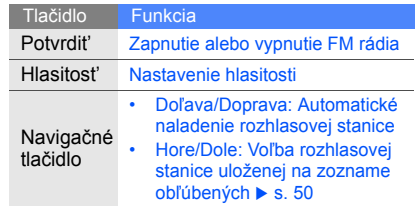

Ak chcete získat' informácie o práve počúvanej piesni, stlačte <**Voľby**> → **Nájst' hudbu**. X [s. 51](#page-56-0)

# Počúvanie hudobných súborov

Začnite presunutím súborov do telefónu alebo na pamät'ovú kartu:

- Stiahnutím bezdrôtovo z webu.  $\triangleright$  [s. 37](#page-42-0)
- Stiahnutím z počítača pomocou voliteľnej aplikácie Samsung PC Studio. ▶ [s. 48](#page-53-0)
- Príjmom cez Bluetooth.  $\triangleright$  [s. 53](#page-58-0)
- Skopírovaním súborov na pamäťovú kartu.  $\triangleright$  [s. 48](#page-53-1)
- Synchronizáciou s aplikáciou Windows Media Player 11.  $\triangleright$  [s. 48](#page-53-1)

Po presunutí hudobných súborov do telefónu alebo na pamät'ovú kartu:

- 1. V režime Menu zvoľte **Hudba** → **Knižnica**.
- 2. Zvoľte hudobnú kategóriu → hudobný súbor.
- 3. Prehrávanie sa ovláda pomocou nasledujúcich tlačidiel:

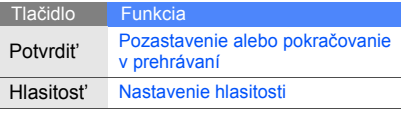

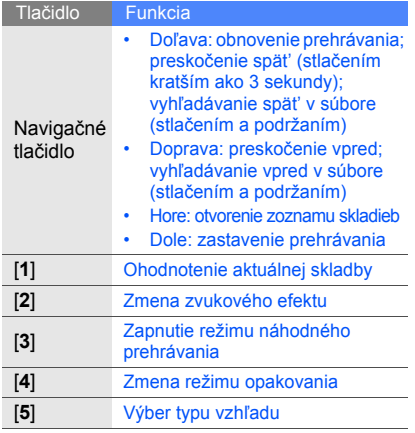

# <span id="page-42-0"></span>Prehliadanie webu

Naučte sa prehliadat' a ukladat' svoje obľúbené webové stránky.

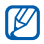

• Prístup k webu a st'ahovanie mediálneho obsahu môže byt' dodatočne spoplatnené.

- V závislosti od poskytovateľa môže byt' menu prehliadača označené odlišne.
- V závislosti od oblasti nemusia byt' niektoré služby k dispozícii.

# Prehliadanie webových stránok

- 1. V režime Menu zvolením **Internet** otvorte domovskú stránku vášho poskytovateľa služieb.
- 2. Zvoľte kartu SIM (ak je to nutné).

3. Webovými stránkami môžete prechádzat' pomocou nasledujúcich tlačidiel:

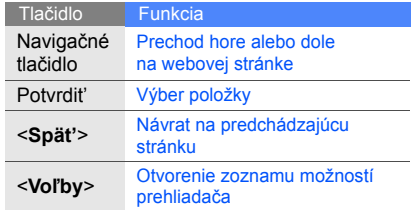

# Uloženie obľúbených webových stránok

- 1. V režime Menu zvoľte **Internet**.
- 2. Stlačte <**Voľby**> → **Záložky**.
- 3. Prejdite doľava alebo doprava na kartu SIM (ak je to nutné).
- 4. Stlačte <**Voľby**> → **Pridať záložku**.
- 5. Zadajte názov stránky a webovú adresu (URL).
- 6. Stlačte tlačidlo Potvrdit'.

#### St'ahovanie obsahu z webu

- 1. V režime Menu zvoľte **St'ahovania**.
- 2. Prejdite doľava alebo doprava na kartu SIM (ak je to nutné).
- 3. Zvoľte menu podľa obsahu, ktorý chcete stiahnut'.
- 4. Vyhľadajte zvonenie, obrázok, hry alebo videá a stiahnite si ich do telefónu.

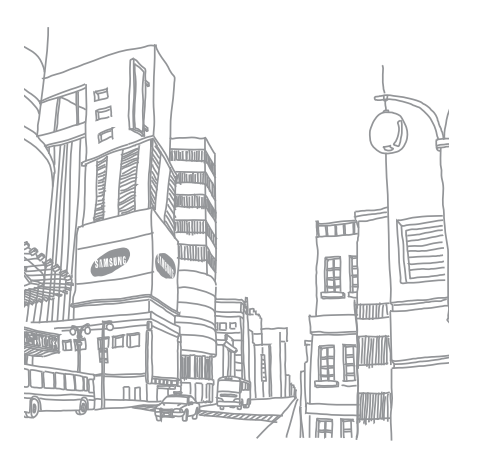

# Používanie pokročilých funkcií

 Naučte sa vykonávat' pokročilé operácie a používat' doplnkové funkcie svojho mobilného telefónu.

# Používanie pokročilých funkcií pre volanie

Nižšie nájdete informácie o doplnkových funkciách telefónu.

#### Zobrazenie a vytočenie čísel zmeškaných hovorov

Na displeji telefónu sa zobrazujú hovory, ktoré ste zmeškali. Vytočenie čísla zmeškaného hovoru:

- 1. Stlačte <**Otvorit'**>.
- 2. Prejdite k číslu zmeškaného hovoru, ktoré chcete vytočit'.
- 3. Stlačením [- ] číslo vytočte.

#### Volanie posledného volaného čísla

- 1. V základnom režime zobrazte zoznam posledných čísel stlačením [-].
- 2. Prejdite na požadované číslo a vytočte ho stlačením [-1.

## Podržanie hovoru alebo vyvolanie podržaného hovoru

Stlačením <**Podržat'**> hovor podržíte a stlačením <**Načítat'**> hovor vyvoláte.

# Vytočenie druhého hovoru

Ak vaša siet' podporuje túto funkciu, môžete počas hovoru vytočit' ďalšie číslo:

- 1. Stlačením <**Podržat'**> podržte prvý hovor.
- 2. Zadajte druhé číslo a stlačte  $[-]$ .
- 3. Stlačením <**Prepnút'**> môžete medzi hovormi prepínat'.
- 4. Ak chcete podržaný hovor ukončit', stlačte <**Voľby**> → **Koniec** → **Podržaný hovor**.
- 5. Ak chcete ukončiť aktuálny hovor, stlačte  $\lceil \cdot \cdot \cdot \rceil$ .

# Príjem druhého hovoru

Ak siet' podporuje túto funkciu, môžete prijat' druhý prichádzajúci hovor:

- 1. Druhý hovor prijmite stlačením  $[-]$ . Prvý hovor bude automaticky podržaný.
- 2. Stlačením <**Prepnút'**> môžete medzi hovormi prepínat'.

#### Vytvorenie konferenčného hovoru

- 1. Zavolajte prvej osobe, ktorú chcete pridat' do konferenčného hovoru.
- 2. Zatiaľ čo budete spojení s prvou osobou, zavolajte druhej osobe. Prvý hovor bude automaticky podržaný.
- 3. Po spojení s druhou osobou stlačte <**Voľby**> → **Konferenčný hovor**.
- 4. Ak chcete, opakovaním krokov 2 a 3 môžete pridat' ďalších účastníkov.
- 5. Ak chcete konferenčný hovor ukončit', stlačte tlačidlo  $\lceil \cdot \cdot \cdot \rceil$ .

# Volanie na medzinárodné číslo

- 1. V základnom režime zadajte znak **+** stlačením a podržaním [**0**].
- 2. Zadajte celé číslo, na ktoré chcete volat' (kód krajiny, smerové číslo oblasti a telefónne číslo), a potom stlačte  $[-]$ .

#### Volanie kontaktu z telefónneho zoznamu

Na čísla môžete volat' priamo z telefónneho zoznamu pomocou uložených kontaktov. ► [s. 33](#page-38-0)

- 1. V režime Menu zvoľte **Tel. zozn**.
- 2. Prejdite na číslo, na ktoré chcete volat', a stlačte [-1.

# Odmietnutie hovoru

Ak chcete prichádzajúci hovor odmietnut', stlačte [¬]. Volajúci bude počuť obsadzovací tón.

Ak chcete z určitých čísel odmietat' hovory automaticky, použite funkciu automatického odmietnutia. Aktivácia automatického odmietnutia a vytvorenie zoznamu odmietnutých:

- 1. V režime Menu zvoľte **Nastavenia** → **Hovor** → **Všetky hovory** → **Automaticky odmietnut'**.
- 2. Zvoľte **Aktivácia** → **Zap.** (ak je to nutné).
- 3. Zvoľte **Zoznam odmietnutých**.
- 4. Stlačte <**Voľby**> → **Vytvorit'**.
- 5. Zadajte číslo, ktoré chcete odmietat'.
- 6. Zvoľte **Kritériá zhody** → voľba (ak je to nutné).
- 7. Stlačte <**Uložit'**> alebo tlačidlo Potvrdit'.
- 8. Ak chcete pridat' ďalšie čísla, opakujte kroky 4 až 6.
- 9. Zvoľte čísla, ktoré chcete odmietat'. 10.Stlačte <**Voľby**> → **Uložit'**.

# Používanie pokročilých funkcií telefónneho zoznamu

Tu sa dozviete ako si vytvorit' vizitku, nastavit' obľúbené čísla a vytvárat' skupiny kontaktov.

# Vytvorenie vlastnej vizitky

- 1. V režime Menu zvoľte **Tel. zozn**.
- 42 2. Stlačte <**Voľby**> → **Nastavenia** → **Moja vizitka**.
- 3. Zadajte údaje o svojej osobe a stlačte <**Voľby**> → **Uložit'** alebo stlačte tlačidlo Potvrdit'.
- 网
	- Svoju vizitku môžete odoslat' priložením k správe alebo k e-mailu alebo ju môžete odoslat' cez Bluetooth.

# Nastavenie obľúbených čísel

- 1. V režime Menu zvoľte **Tel. zozn**.
- 2. Prejdite na kontakt a stlačte <**Voľby**> → **Pridat' do obľúbených**.
- 3. Zvoľte telefónne číslo (ak je to nutné).
- 4. Zvoľte prázdne miesto a stlačte <**Priradit'**>. Kontakt sa uloží pod obľúbené číslo.
- $\mathbb{Z}$

Teraz môžete na tento kontakt zavolat' zo základného režimu stlačením a podržaním priradeného obľúbeného čísla.

#### Vytvorenie skupiny kontaktov

Vytvorením skupiny kontaktov môžete jednotlivým skupinám priradit' zvonenia alebo zasielat' správy a e-maily celej skupine. Začnite vytvorením skupiny:

- 1. V režime Menu zvoľte **Tel. zozn**.
- 2. Prejdite doľava alebo doprava na **Skupiny**.
- 3. Stlačte <**Voľby**> → **Vytvorit' skupinu**.
- 4. Zadajte názov skupiny a stlačte tlačidlo Potvrdit'.
- 5. Ak chcete pre skupinu nastavit' zvonenie, prejdite na skupinu a stlačte <**Voľby**> → **Zvonenie skupiny** → tlačidlo Potvrdit'.
- 6. Zvoľte kategóriu zvonenia → zvonenie.
- 7. Stlačte <**Voľby**> → **Uložit'**.

# Používanie pokročilých funkcií pre zasielanie správ

Naučte sa vytvárat' šablóny a používat' ich pri vytváraní nových správ.

# Vytvorenie textovej šablóny

- 1. V režime Menu zvoľte **Správy** → **Moje priečinky** → **Šablóny**.
- 2. Stlačením <**Vytvorit'**> otvorte nové okno šablóny.
- 3. Zadajte text a uložte šablónu stlačením tlačidla Potvrdit'.

# Vytvorenie multimediálnej šablóny

- 1. V režime Menu zvoľte **Správy** → **Moje priečinky** → **Karta MMS**.
- 2. Stlačte <**Voľby**> → **Vytvorit'**.
- 3. Vytvorte multimediálnu správu s predmetom a požadovanými prílohami, ktorú použijete ako šablónu.  $\triangleright$  [s. 30](#page-35-0)
- 4. Stlačte tlačidlo Potvrdit'. Správa je teraz uložená ako multimediálna šablóna.

# Vloženie textových šablón do nových správ

- 1. V režime Menu zvoľte **Správy** → **Vytvorit' správu** alebo **Vytvorit' e-mail**.
- 2. V poli pre zadávanie textu stlačte <**Voľby**> → **Pridat' text** → **Šablóna** → šablóna.

# Vytvorenie správy z multimediálnej šablóny

- 1. V režime Menu zvoľte **Správy** → **Moje priečinky** → **Karta MMS**.
- 2. Preidite na požadovanú šablónu a stlačte <**Voľby**> → **Upravit'**.

Šablóna sa otvorí ako nová multimediálna správa.

# Vytvorenie priečinka pre triedenie správ

- 1. V režime Menu zvoľte **Správy** → **Moje priečinky**.
- 2. Stlačte <**Voľby**> → **Vytvorit' priečinok**.

3. Zadajte názov priečinka a stlačte tlačidlo Potvrdit'. Správy môžete presúvat' z priečinka správ do svojich priečinkov a spravovat' ich podľa svojich potrieb.

# Používanie komunikátora Bluetooth

Tu sa dozviete ako konverzovat' s rodinou alebo priateľmi pomocou bezdrôtového rozhrania Bluetooth.

- 1. V režime Menu zvoľte **Aplikácie** → **Komunik. Bluetooth**.
- 2. Stlačením <**Áno**> zapnite Bluetooth (ak je to nutné).
- 3. Stlačte <**Hľadat'**>.
- 4. Prejdite na zariadenie a stlačte <**Vybrat'**>.
- 5. Napíšte správu a stlačte tlačidlo Potvrdit'.
- 6. Zadajte kód PIN pre bezdrôtovú funkciu Bluetooth alebo kód PIN pre Bluetooth druhého zariadenia, alebo stlačením <**OK**> správu odošlite.
- 7. Keď s konverzáciou skončíte, stlačte <**Voľby**> → **Ukončit' diskusiu**.
- 8. Stlačte <**Áno**>.

# Používanie pokročilých funkcií fotoaparátu

Naučte sa vytvárat' fotografie v rôznych režimoch a prispôsobit' si nastavenia fotoaparátu.

# Vytváranie sérií fotografií

- 1. Zvolením **Fotoaparát** v režime Menu zapnite fotoaparát.
- 2. Stlačte <**Voľby**> → **Režim fotografovania** → **Sériové**.
- 3. Vykonajte potrebné úpravy.
- 4. Stlačením a podržaním tlačidla Potvrdit' vytvorte sériu fotografií.

## Vytváranie delených fotografií

- 1. Zvolením **Fotoaparát** v režime Menu zapnite fotoaparát.
- 2. Stlačte <**Voľby**> → **Režim fotografovania** → **Mozaika**.
- 3. Zvoľte rozvrhnutie obrázka a stlačte tlačidlo Potvrdit'.
- 4. Vykonajte potrebné úpravy.
- 5. Stlačením tlačidla Potvrdit' vytvorte fotografie pre jednotlivé segmenty.

# Vytváranie fotografií s ozdobnými rámčekmi

1. Zvolením **Fotoaparát** v režime Menu zapnite fotoaparát.

- 2. Stlačte <**Voľby**> → **Režim fotografovania** → **Rám**.
- 3. Zvoľte rámček a stlačte tlačidlo Potvrdit'.
- 4. Vykonajte potrebné úpravy.
- 5. Stlačením tlačidla Potvrdit' vytvorte fotografiu s rámčekom.

#### Použitie volieb fotoaparátu

Pred vytváraním fotografie stlačte <**Voľby**> a získajte prístup k nasledujúcim voľbám:

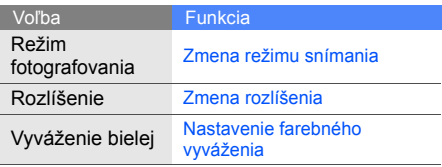

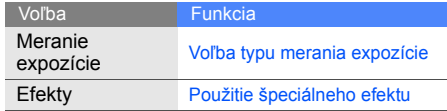

Pred vytváraním videozáznamu stlačte <**Voľby**> a získajte prístup k nasledujúcim voľbám:

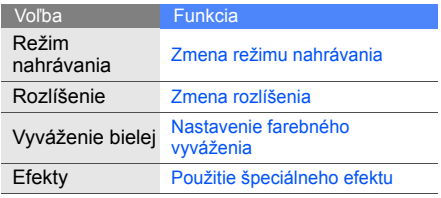

#### Prispôsobenie nastavení fotoaparátu

Pred vytváraním fotografie stlačte <**Voľby**> → **Nastavenia** a získajte prístup k nasledujúcim nastaveniam:

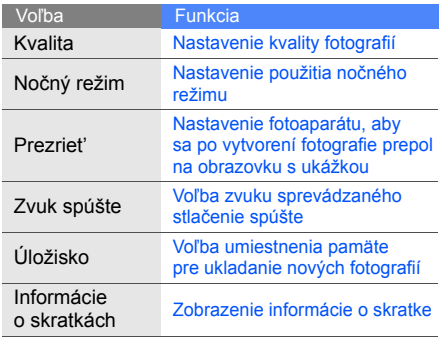

Pred vytváraním videozáznamu stlačte <**Voľby**> → **Nastavenia** a získajte prístup k nasledujúcim nastaveniam:

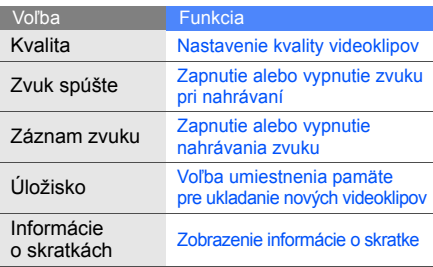

# Používanie pokročilých hudobných funkcií

Naučte sa pripravovat' hudobné súbory, vytvárat' zoznamy skladieb a ukladat' rozhlasové stanice.

## <span id="page-53-0"></span>Kopírovanie hudobných súborov cez aplikáciu Samsung PC Studio

- 1. V režime Menu zvoľte **Nastavenia** → **Spojenia s počítačom** → **Samsung PC studio** alebo **Veľkokapacitné pamät'ové zariadenie**.
- 2. Spojte multifunkčný konektor na telefóne s počítačom voliteľným dátovým káblom.
- 3. Spustite aplikáciu Samsung PC Studio a skopírujte súbory z počítača do telefónu. Viac informácií nájdete v pomocníkovi k programu Samsung PC Studio.

## <span id="page-53-1"></span>Skopírovanie hudobných súborov na pamät'ovú kartu

- 1. Vložte pamät'ovú kartu.
- 2. V režime Menu zvoľte **Nastavenia** → **Spojenia s počítačom** → **Veľkokapacitné pamät'ové zariadenie**.
- 3. Spojte multifunkčný konektor na telefóne s počítačom voliteľným dátovým káblom. Po pripojení sa v počítači zobrazí okno.
- 4. Otvorte priečinok a zobrazte tak súbory.
- 5. Skopírujte súbory z počítača na pamät'ovú kartu.

#### Synchronizácia telefónu s aplikáciou Windows Media Player

- 1. V režime Menu zvoľte **Nastavenia** → **Spojenia s počítačom** → **Prehrávač médií**.
- 2. Spojte voliteľným dátovým káblom multifunkčný konektor na telefóne s počítačom s nainštalovaným programom Windows Media Player. Po pripojení sa v počítači zobrazí okno.
- 3. Otvorte aplikáciu Windows Media Player, aby ste mohli synchronizovat' hudobné súbory.
- 4. V prípade potreby upravte alebo zadajte v otvorenom okne názov telefónu.
- 5. Zvoľte a pretiahnite požadované hudobné súbory do synchronizačného zoznamu.
- 6. Spustite synchronizáciu.

# Vytvorenie zoznamu skladieb

- 1. Vložte pamät'ovú kartu.
- 2. V režime Menu zvoľte **Hudba** → **Knižnica** → **Zoznamy skladieb**.
- 3. Stlačte <**Vytvorit'**>.
- 4. Zadajte názov nového zoznamu skladieb a stlačte tlačidlo Potvrdit'.
- 5. Zvoľte nový zoznam skladieb.
- 6. Stlačte <**Pridat'**> → **Skladby**.
- 7. Zvoľte súbory, ktoré chcete zaradit', a stlačte <**Pridat'**>.

## Prispôsobenie nastavení prehrávača hudby

Nižšie je popísané ako prispôsobit' nastavenia prehrávania a zvuku v prehrávači hudby.

- 1. V režime Menu zvoľte **Hudba** → **Nastavenia** → **Prehrávač hudby**.
- 2. Upravte nastavenia a prispôsobte si tým prehrávač hudby:

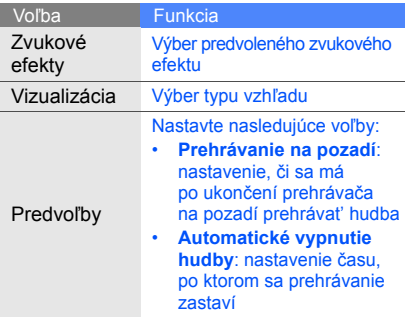

3. Stlačte tlačidlo Potvrdit'.

# Záznam skladieb z FM rádia

- 1. Zapojte dodané slúchadlá do multifunkčného konektora telefónu.
- 2. V režime Menu zvoľte **Aplikácie** → **FM rádio**.
- 3. Stlačením tlačidla Potvrdit' spustite FM rádio.
- 4. Stlačením <**Voľby**> → **Nahrat'** spustite nahrávanie.
- 5. Ak chcete nahrávanie ukončit', stlačte <**Stop**>. Hudobný súbor sa uloží do priečinka **Zvuky** (v režime Menu zvoľte **Moje súbory**).

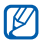

Záznamová funkcia je určená len pre nahrávanie hlasu. Kvalita záznamu bude oveľa nižšia, než je tomu v prípade digitálnych médií.

# <span id="page-55-0"></span>Vytvorenie zoznamu obľúbených rozhlasových staníc

- 1. Zapojte dodané slúchadlá do multifunkčného konektora telefónu.
- 2. V režime Menu zvoľte **Aplikácie** → **FM rádio**.
- 3. Zvoľte rozhlasovú stanicu, ktorú chcete pridat' na zoznam obľúbených.
- 4. Stlačte <**Voľby**> → **Pridat' do obľúbených**.
- 5. Zvoľte prázdne miesto, ktoré chcete nastavit'.
- Rozhlasovú stanicu pridáte na zoznam  $\mathbb{Z}$ obľúbených tak, že pri zobrazenej obrazovke FM rádia stlačíte a podržíte alfanumerické tlačidlo.

# <span id="page-56-0"></span>Nájdenie informácií o hudbe

Nižšie sa dozviete ako získat' prístup k hudobným službám online a informácie o piesňach, ktoré počúvate, zatiaľ čo ste v pohybe.

- 1. V režime Menu zvoľte **Hudba** → **Nájst' hudbu**.
- 2. Stlačením tlačidla Potvrdit' nahrajte čast' hudby, ktorú chcete vyhľadat'.

3. Stlačením <**OK**> sa pripojte k serveru.

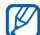

Niektorí poskytovatelia služieb nemusia túto službu podporovat' a databáza nemusí obsahovat' informácie o všetkých piesňach.

# Aktualizácia informácii o hudbe

Tu sa dozviete, ako aktualizovat' informácie o vašej hudbe, ako je názov alebo interpret, aby ste mohli správne identifikovat' a označit' svoje hudobné súbory.

- 1. V režime Menu zvoľte **Hudba** → **Hľadat' značku**.
- 2. Zvoľte hudobné súbory.
- 3. Stlačte <**Prevziat'**> → <**OK**>.

Telefón získa a aktualizuje informácie o hudobných súboroch prostredníctvom hudobného servera online.

# Používanie nástrojov a aplikácií

 Naučte sa pracovat' s nástrojmi a doplnkovými aplikáciami vo svojom mobilnom telefóne.

# Používanie bezdrôtovej funkcie Bluetooth

Nižšie je popísané pripojenie telefónu k iným bezdrôtovým zariadeniam pre výmenu dát a používanie funkcií hands-free.

# Zapnutie bezdrôtovej funkcie Bluetooth

- 1. V režime Menu zvoľte **Aplikácie** → **Bluetooth**.
- 2. Stlačte <**Voľby**> → **Nastavenia**.
- 3. Prejdite na **Bluetooth** a stlačte <**Zmenit'**> (ak je to nutné).
- 4. Aby ste umožnili ostatným zariadeniam vyhľadanie vášho telefónu, prejdite dole na **Viditeľnost' tel.** a stlačte <**Zmenit'**> → **Viditeľné**.

Ak zvolíte voľbu Vlastné, môžete nastavit' trvanie viditeľnosti telefónu.

#### <span id="page-58-1"></span>Nájdenie iných zariadení Bluetooth a spárovanie s nimi

- 1. V režime Menu zvoľte **Aplikácie** → **Bluetooth** → <**Hľadat'**>.
- 2. Prejdite na zariadenie a stlačte <**Vybrat'**>.
- 3. Zadajte kód PIN pre bezdrôtovú funkciu Bluetooth alebo kód PIN pre Bluetooth druhého zariadenia, ak ho má, a stlačte <**OK**>.

Keď majiteľ druhého zariadenia zadá rovnaký kód alebo prijme pripojenie, spárovanie bude dokončené.

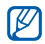

V závislosti od zariadenia nemusí byt' vyžadované zadanie kódu PIN.

#### Odosielanie dát pomocou bezdrôtovej funkcie Bluetooth

- 1. V jednej z aplikácií telefónu zvoľte súbor alebo položku, ktorú chcete odoslat'.
- 2. Stlačte <**Voľby**> → **Odoslat' vizitku cez** alebo **Odoslat' cez** → **Bluetooth** (pri odosielaní kontaktných údajov určte, ktoré údaje chcete odoslat').

## <span id="page-58-0"></span>Príjem dát pomocou bezdrôtovej funkcie **Bluetooth**

- 1. Zadajte kód PIN pre bezdrôtovú funkciu Bluetooth a stlačte <**OK**> (ak je to nutné).
- 2. Stlačením <**Áno**> potvrďte, že chcete prijat' dáta zo zariadenia (ak je to nutné).

# Aktivácia a odoslanie tiesňovej správy

V núdzovej situácii môžete odoslat' tiesňovú správu so žiadost'ou o pomoc.

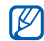

Dostupnost' tejto funkcie závisí od oblasti alebo poskytovateľa služieb.

- 1. V režime Menu zvoľte **Správy** → **Nastavenia** → **Tiesňové správy** → **Možnosti odosielania**.
- 2. Zvoľte **Odosielanie tiesňovej správy** → **Zap**.
- 3. Prejdite dole a stlačením tlačidla Potvrdit' otvorte zoznam príjemcov.
- 4. Stlačením <**Hľadat'**> otvorte zoznam kontaktov.
- 5. Prejdite na kontakt a stlačte tlačidlo Potvrdit'.
- 6. Zvoľte telefónne číslo (ak je to nutné).
- 7. Stlačte <**Voľby**> → **Pridat'**.
- 8. Stlačením tlačidla Potvrdit' príjemcov uložte.
- 9. Prejdite dole a stlačte tlačidlo Potvrdit'.
- 10.Zvoľte počet opakovaných odoslaní tiesňovej správy.
- 11. Stlačte <**Spät'**> → <**Áno**>.

Aby bolo možné tiesňovú správu odoslat', tlačidlá musia byt' uzamknuté. Stlačte štyrikrát tlačidlo hlasitosti.

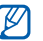

Po odoslaní tiesňovej správy budú všetky funkcie telefónu deaktivované, pokým nestlačíte tlačidlo [ ].

# Uskutočnenie falošných hovorov

Keď sa budete chciet' dostat' zo schôdzky alebo nechcenej konverzácie, môžete nasimulovat' prichádzajúci hovor. Aby to vyzeralo, že s niekým po telefóne hovoríte, môžete taktiež prehrat' nahraný hlas.

# Uskutočnenie falošného hovoru

Aby ste mohli uskutočňovat' falošné hovory, musíte nastaviť tlačidlo skratky. ▶ [s. 27](#page-32-0)

Uskutočnenie falošného hovoru:

- V základnom režime stlačte a podržte tlačidlo skratky.
- Ak je telefón zatvorený, stlačte tlačidlo skratky štyrikrát.

# Záznam hlasu

- 1. V režime Menu zvoľte **Nastavenia** → **Hovor** → **Falošný hovor** → **Hlas falošného hovoru**.
- 2. Prejdite na **Hlas falošného hovoru** a stlačte <**Upravit'**>.
- 3. Stlačením tlačidla Potvrdit' spustite nahrávanie.
- 4. Hovorte do mikrofónu.
- 5. Ak chcete dohovorili, stlačte <**Stop**>.
- 6. Stlačením tlačidla Potvrdit' nastavte nahrávku ako reakciu na falošný hovor.

#### Zmena trvania odmlky pred falošnými hovormi

- 1. V režime Menu zvoľte **Nastavenia** → **Hovor** → **Falošný hovor** → **Časovač falošného hovoru**.
- 2. Zvoľte možnost'.

# Nahrávanie a prehrávanie hlasových poznámok

Naučte sa ovládat' diktafón v telefóne.

#### Nahratie hlasovej poznámky

- 1. V režime Menu zvoľte **Aplikácie** → **Diktafón**.
- 2. Stlačením tlačidla Potvrdit' spustite nahrávanie.
- 3. Nahovorte svoju poznámku do mikrofónu.
- 4. Ak chcete dohovorili, stlačte <**Stop**>.

# Prehranie hlasovej poznámky

- 1. Na obrazovke diktafónu stlačte <**Voľby**> → **Prejst' do Mojich hlasových nahrávok**.
- 2. Zvoľte súbor.

# Úpravy obrázkov

Naučte sa upravovat' obrázky a používat' zaujímavé efekty.

## <span id="page-61-0"></span>Používanie efektov v obrázkoch

- 1. V režime Menu zvoľte **Aplikácie** → **Editor obrázkov**.
- 2. Zvoľte obrázok.
- 3. Stlačte tlačidlo Potvrdit' → voľba efektu (filter, deformácia alebo čiastočné rozmazanie).
- 4. Prejdite doľava alebo doprava na variáciu efektu, ktorú chcete použit', a stlačte <**Použit'**>. Pre niektoré efekty nastavte aj úroveň.

Ak chcete použit' efekt rozmazania na určitú oblast' obrázka, presuňte obdĺžnik alebo zmeňte jeho veľkost' a stlačte tlačidlo Potvrdit'.

5. Až skončíte, stlačte <**Voľby**> → **Uložit' ako**.

6. Zadajte nový názov súboru pre obrázok a stlačte tlačidlo Potvrdit'.

# Úpravy obrázka

- 1. Otvorte obrázok určený na úpravy postupujte podľa krokov 1 – 2 v časti "Používanie efektov [v obrázkoch"](#page-61-0).
- 2. Stlačte tlačidlo Potvrdit' → voľba úpravy (jas, kontrast alebo farba). Ak chcete obrázok upravit' automaticky, zvoľte **Automatická úroveň**.
- 3. Upravte obrázok podľa svojich predstáv a stlačte <**Použit'**>.
- 4. Uložte upravený obrázok pod novým názvom súboru. Postupujte podľa krokov 5 – 6 v časti ["Používanie efektov v obrázkoch"](#page-61-0).

# Transformácia obrázka

- 1. Otvorte obrázok určený na úpravy. Postupujte podľa krokov 1 – 2 v časti "Používanie [efektov v obrázkoch"](#page-61-0).
- 2. Stlačte tlačidlo Potvrdit' → **Veľkost'**, **Otočit'** alebo **Prevrátit'**.
- 3. Otočte alebo prevrát'te obrázok podľa potreby a stlačte <**Použit'**>.

Ak chcete zmenit' veľkost' obrázka, vyberte veľkost' a stlačte <**Áno**>.

4. Uložte upravený obrázok pod novým názvom súboru. Postupujte podľa krokov 5 – 6 v časti ["Používanie efektov v obrázkoch](#page-61-0)".

### Orezanie obrázka

- 1. Otvorte obrázok určený na úpravy. Postupujte podľa krokov 1 – 2 v časti "Používanie [efektov v obrázkoch](#page-61-0)".
- 2. Stlačte tlačidlo Potvrdit' → **Orezat'**.
- 3. Presuňte obdĺžnik nad oblast', ktorú chcete orezat', a stlačte tlačidlo Potvrdit' .

Ak chcete zmenit' veľkost' alebo tvar obdĺžnika, stlačte <**Voľby**> → **Veľkost'** alebo **Tvar**.

4. Uložte upravený obrázok pod novým názvom súboru. Postupujte podľa krokov 5 – 6 v časti ["Používanie efektov v obrázkoch"](#page-61-0).

# Vloženie vizuálneho prvku

- 1. Otvorte obrázok určený na úpravy. Postupujte podľa krokov 1 – 2 v časti "Používanie [efektov v obrázkoch](#page-61-0)".
- 58 2. Stlačte tlačidlo Potvrdit' → vizuálny prvok (rám, klipart, emotikona, obrázok alebo text).
- 3. Zvoľte vizuálny prvok alebo zadajte text a stlačte <**Uložit'**>.
- 4. Presuňte, zmeňte veľkost' alebo otočte vizuálny prvok resp. text a stlačte tlačidlo Potvrdit'.
- 5. Uložte upravený obrázok pod novým názvom súboru. Postupujte podľa krokov 5 – 6 v časti ["Používanie efektov v obrázkoch](#page-61-0)".

# Tlač obrázkov

Naučte sa tlačit' snímky cez pripojenie USB alebo Bluetooth.

Tlač obrázka cez pripojenie USB:

- 1. V režime Menu zvoľte **Nastavenia** → **Spojenia s počítačom** → **Tlačiareň**.
- 2. Pripojte telefón ku kompatibilnej tlačiarni pomocou multifunkčného konektora.
- $3.$  Otvorte obrázok.  $\triangleright$  [s. 34](#page-39-0)
- 4. Stlačte <**Voľby**> → **Tlačit' cez** → **USB**.
- 5. Nastavte možnosti tlače a vytlačte obrázok. Tlač obrázka pomocou bezdrôtovej funkcie Bluetooth:
- 1. Otvorte obrázok.  $\triangleright$  [s. 34](#page-39-0)
- 2. Stlačte <**Voľby**> → **Tlačit' cez** → **Bluetooth**.
- 3. Zvoľte tlačiareň s rozhraním Bluetooth a vykonajte spárovanie s tlačiarňou. ▶ [s. 53](#page-58-1)
- 4. Nastavte možnosti tlače a vytlačte obrázok.

# Zobrazovanie fotografií a videí na webe

Tu sa dozviete, ako používat' webové lokality a blogy pre zdieľanie fotografií a prezerat' fotografie a videá.

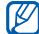

V závislosti od krajiny alebo poskytovateľa služieb nemusí byt' funkcia **Komunity** dostupná.

- 1. V režime Menu zvoľte **Komunity**.
- 2. Zvoľte cieľ, ktorý chcete zobrazit'.
- 3. Zvoľte kartu SIM (ak je to nutné).
- 4. Zadajte používateľské meno a heslo pre daný cieľ (ak je to nutné).

# Používanie Java hier a aplikácií

V tejto časti nájdete informácie o používaní hier a aplikácií využívajúcich technológiu Java.

#### Hranie hier

- 1. V režime Menu zvoľte **Aplikácie** → **Hry a ďalšie**.
- 2. Zvoľte hru zo zoznamu a postupujte podľa pokynov na obrazovke.
- $\mathbb{Z}$

Dostupné hry sa môžu líšit' v závislosti od poskytovateľa služieb alebo oblasti. Ovládanie hier a možnosti sa môžu líšit'.

# Spustenie aplikácií

- 1. V režime Menu zvoľte **Aplikácie** → **Hry a ďalšie** → aplikácia.
- 2. Stlačením <**Voľby**> otvorte zoznam rôznych možností a nastavení pre aplikáciu.

# Vytvorenie a zobrazenie hodín so svetovým časom

Nižšie je popísané, ako zobrazit' čas v inej oblasti a nastavit' zobrazenie hodín so svetovým časom na displeji.

# Vytvorenie hodín so svetovým časom

- 1. V režime Menu zvoľte **Organizér** → **Svetový čas**.
- 2. Stlačte <**Pridat'**>.
- 3. Prejdite doľava alebo doprava na časové pásmo a stlačte <**Pridat'**>.
- $[{\mathbb Z}]$
- Ak chcete nastavit' prechod na letný čas, stlačte <**Voľby**> → **Letný čas zapnutý**.
- 4. Ak chcete pridat' ďalšie hodiny so svetovým časom, opakujte kroky 2 až 3 vyššie.

# Pridanie zobrazenia svetového času na displej

V režime duálneho zobrazenia hodín môže byt' na displeji zobrazený čas v dvoch rôznych časových pásmach.

Po tom, čo ste vytvorili hodiny so svetovým časom:

- 1. V režime Menu zvoľte **Organizér** → **Svetový čas**.
- 2. Prejdite na hodiny so svetovým časom, ktoré chcete pridat', a stlačte <**Voľby**> → **Nast. ako 2. hod**.
- 3. Stlačte dvakrát <**Spät'**>.
- 4. V režime Menu zvoľte **Nastavenia** → **Displej** → **Inteligentná domovská stránka** → <**Upravit'**>.
- 5. Prejdite dole na **Duálne hodiny** → <**Uložit'**>.
- 6. Stlačte <**Nastavit'**>.

# Nastavenie a používanie upozornení

Naučte sa nastavit' a ovládat' upozornenia na dôležité udalosti.

#### Nastavenie nového upozornenia

- 1. V režime Menu zvoľte **Organizér** → **Upozornenia**.
- 2. Stlačte <**Vytvorit'**>.
- 3. Nastavte podrobnosti o upozornení a stlačte <**Uložit'**>.
- Funkcia automatického zapnutia nastaví  $\mathbb{Z}$ telefón tak, aby sa automaticky zapol a zazvonil v stanovenom čase, aj keď bude vypnutý.
	- Ak chcete nastavit' možnost' posunutia, stlačte <**Voľby**> → **Nastavenia** → **Trvanie odloženia**.

# Zastavenie upozornenia

Keď znie tón upozornenia:

- Stlačením <**Potvrdit'**> alebo tlačidla Potvrdit' zastavíte jednorazové upozornenie.
- Stlačením <**Potvrdit'**> alebo tlačidla Potvrdit' zastavíte opakované upozornenie, alebo stlačením <**Odlož**> stlmíte upozornenie na čas posunutia.

# Deaktivácia upozornenia

- 1. V režime Menu zvoľte **Organizér** → **Upozornenia**.
- Zvoľte upozornenie, ktoré chcete deaktivovať.
- 3. Prejdite hore a stlačte <**Zmenit'**> → <**Uložit'**>.

# Používanie kalkulačky

- 1. V režime Menu zvoľte **Organizér** → **Kalkulačka**.
- 2. Základné matematické operácie môžete vykonávat' pomocou tlačidiel, ktoré zodpovedajú zobrazeniu kalkulačky.

# Prevod mien alebo mier

- 1. V režime Menu zvoľte **Organizér** → **Prevodník** → typ prevodu.
- Zadajte meny alebo hodnoty a jednotky do príslušných polí.

# Nastavenie odpočítavacieho časovača

- 1. V režime Menu zvoľte **Aplikácie** → **Časovač**.
- 2. Nastavte čas, ktorý chcete odpočítavat', a stlačte <**Štart**>.
- 3. Stlačením [ ] → <**Áno**> nastavte odpočítavanie na pozadí.
- 4. Po dokončení odpočítavania zastavte upozornenie stlačením <**OK**>.

# Používanie stopiek

- 1. V režime Menu zvoľte **Aplikácie** → **Stopky**.
- 2. Stlačením <**Štart**> stopky spustite.
- 3. Stlačením tlačidla Potvrdit' zaznamenáte medzičasy.
- 4. Po skončení stlačte <**Stop**>.

62

5. Stlačením <**Vynulovat'**> vymažete zaznamenané časy.

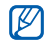

Pri zaznamenávaní medzičasov sa zaznamenáva interval medzi jednotlivými kolami. Ak chcete interval skontrolovat', prejdite doľava alebo doprava na **Rozdelit'**.

# Vytvorenie novej úlohy

- 1. V režime Menu zvoľte **Organizér** → **Úloha**.
- 2. Stlačte <**Vytvorit'**>.
- 3. Zadajte podrobnosti o úlohe.
- 4. Stlačte <**Uložit'**> alebo tlačidlo Potvrdit'.

# Vytvorenie textovej poznámky

- 1. V režime Menu zvoľte **Organizér** → **Poznámka**.
- 2. Stlačte <**Vytvorit'**>.
- Zadajte text poznámky a stlačte tlačidlo Potvrdiť.

# Správa kalendára

Naučte sa menit' zobrazenie kalendára a vytvárat' udalosti.

# Zmena zobrazenia kalendára

- 1. V režime Menu zvoľte **Organizér** → **Kalendár**.
- 2. Stlačte <**Voľby**> → **Zobrazit' podľa týždňa** alebo **Zobrazit' podľa mesiaca**.

## Vytvorenie udalosti

- 1. V režime Menu zvoľte **Organizér** → **Kalendár**.
- 2. Stlačte <**Voľby**> → **Vytvorit'** → typ udalosti.
- 3. Podľa potreby zadajte podrobnosti o udalosti.
- 4. Stlačte <**Uložit'**> alebo tlačidlo Potvrdit'.

#### Zobrazenie udalostí

- 1. V režime Menu zvoľte **Organizér** → **Kalendár**.
- 2. Zvoľte dátum v kalendári.
- 3. Zvolením udalosti zobrazte jej podrobnosti.

# Zálohovanie dát

Použite správcu zálohovania na zálohovanie svojich dát, ako sú správy, kontakty a úlohy, na pamät'ovú kartu alebo do priečinka **Moje súbory**. Ak to bude nutné, môžete ich obnovit' do telefónu alebo počítača.

Zálohovanie dát:

- 1. V režime Menu zvoľte **Nastavenia** → **Správca zálohovaní**.
- 2. Preidite doľava alebo doprava na umiestnenie pamäte → priečinok.
- 3. Stlačte tlačidlo Potvrdit' a zvoľte kategóriu položiek.
- 4. Zadajte názov priečinka so zálohou a stlačte tlačidlo Potvrdit'.

# Riešenie problémov

Ak máte s telefónom problémy, vykonajte pred kontaktovaním profesionálneho servisu tieto kroky.

#### **Pri zapnutí telefónu alebo pri jeho použití môže prístroj požadovat' zadanie nasledujúcich kódov:**

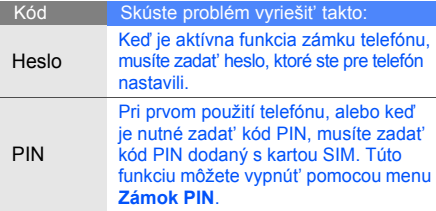

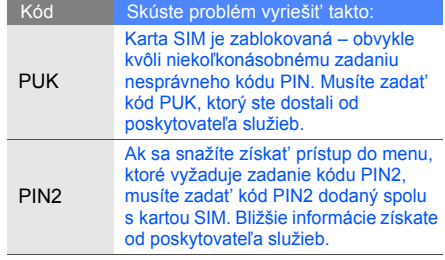

#### **Telefón vás vyzýva na vloženie karty SIM.**

Skontrolujte, či je karta SIM správne vložená.

#### **Na telefóne sa zobrazuje "Nenašli sa žiadne**  siete" alebo "Chyba siete".

- Ak sa nachádzate v oblasti so slabým signálom alebo zlým príjmom, môžete stratit' príjem. Prejdite na iné miesto a skúste to znovu.
- Bez objednania nie je možné niektoré možnosti používat'. Podrobnosti získate od svojho poskytovateľa služieb.

#### **Zadali ste číslo, ale nebolo vytočené.**

- $\cdot$  Uistite sa, že ste stlačili tlačidlo volania:  $[-]$ .
- Uistite sa, že ste pripojení do správnej mobilnej siete.
- Skontrolujte, či ste pre toto telefónne číslo nenastavili blokovanie hovorov.

#### **Druhá strana sa vám nemôže dovolat'.**

- Skontrolujte, či je telefón zapnutý.
- Uistite sa, že ste pripojení do správnej mobilnej siete.
- Skontrolujte, či ste pre toto telefónne číslo nenastavili blokovanie hovorov.

#### **Druhá strana vás nepočuje.**

- Skontrolujte, či nezakrývate zabudovaný mikrofón.
- Uistite sa, že je mikrofón blízko vašich úst.
- Ak používate slúchadlá, skontrolujte, či sú správne pripojené.

#### **Telefón vydáva zvukový signál a ikona batérie bliká.**

Napätie batérie je nízke. Aby ste mohli telefón ďalej používat', nabite alebo vymeňte batériu.
## **Kvalita zvuku počas hovoru je zlá.**

- Skontrolujte, či nezakrývate vnútornú anténu telefónu.
- Ak sa nachádzate v oblasti so slabým signálom alebo zlým príjmom, môžete stratit' príjem. Prejdite na iné miesto a skúste to znovu.

## **Vybrali ste kontakt, ktorému chcete zavolat', ale hovor sa nevytočil.**

- Skontrolujte, či je v zozname kontaktov uložené správne číslo.
- V prípade potreby číslo zadajte znovu a uložte.

## **Batéria sa správne nenabíja alebo sa telefón niekedy sám vypína.**

- Kontakty batérie môžu byt' znečistené. Utrite oba zlaté kontakty čistou, mäkkou handričkou a skúste batériu nabit' znovu.
- Ak sa už batéria nenabíja úplne, riadne starú batériu zlikvidujte a vymeňte ju za novú.

## **Telefón je horúci na dotyk.**

Pri používaní aplikácií náročných na výkon využíva telefón viac energie a môže sa zahriat'.

Toto je normálne a nemá žiadny vplyv na životnost' ani výkon telefónu.

# Register

#### alarmy

zastavenie, [61](#page-66-0)

#### **Bluetooth**

aktivácia, [52](#page-57-0) odosielanie dát, [53](#page-58-0) príjem dát, [53](#page-58-1)

## batéria

indikátor v[ybitia batérie,](#page-24-1) [19](#page-24-0) nabíjanie, 19 vloženie, [17](#page-22-0)

## časovač

[pozri nástroje, odpo](#page-67-0)čítavací časovač

## FM rádio

nahrávanie [skladieb,](#page-40-0) [50](#page-55-0) počúvanie, 35

## fotografie

pokročilé vytváranie, [45](#page-50-0) prezeranie, [34](#page-39-0) základné vytváranie, [33](#page-38-0)

## hlasitost'

hlasitost' hovoru, [29](#page-34-0) hlasitost' tónov tlačidiel, [25](#page-30-0)

## hlasové poznámky

nahrávanie, [56](#page-61-0) prehrávanie, [56](#page-61-1)

## hovory

konferenčný hovor, [41](#page-46-0) medzinárodné čísla, [41](#page-46-1) obnovenie podržaných hovorov, [40](#page-45-0) odmietnutie, [41](#page-46-2) podržanie hovoru, [40](#page-45-1) pokročilé funkcie, [39](#page-44-0) posledné vytočené, [40](#page-45-2) príjem ď[alších hovorov,](#page-34-1) [40](#page-45-3) príjem, 29 uskutočnenie, [29](#page-34-2) uskutočňovanie falošných hovorov, [55](#page-60-0)

vytáčanie ďalších hovorov, [40](#page-45-4) vytočenie zmeškaných hovorov, [39](#page-44-1) z telefónneho zoznamu, [41](#page-46-3) základné funkcie, [29](#page-34-3) zobrazenie zmeškaných, [39](#page-44-1)

hudobná značka [51](#page-56-0)

Intelig[entná domovská obra](#page-29-0)zovka 24

#### internet

[pozri webový prehliada](#page-42-0)č

#### Java

prístup k aplikáciám, [60](#page-65-0) spustenie hier, [59](#page-64-0)

#### Komunity

[pozri nástroje, mobilný blog](#page-64-1)

kalendár [pozri nástroje, kalendár](#page-68-0)

kalkulačka [pozri nástroje, kalkula](#page-67-1)čka

karta SIM [17](#page-22-1)

komunikátor Bluetooth [44](#page-49-0)

konferenčné hovory [pozri hovory, konferen](#page-46-4)čný hovor

#### kontakty

hľadanie, [33](#page-38-1) pridávanie, [32](#page-37-0) vytváranie skupín, [43](#page-48-0)

## kôš [28](#page-33-0)

multimédiá [pozri správy](#page-35-0)

#### nástroje

editor obrázkov, [56](#page-61-2) kalendár, [63](#page-68-1) kalkulačka, [62](#page-67-2) mobilný blog, [59](#page-64-2) odpočítavací časovač, [62](#page-67-3) prevodník, [62](#page-67-4) stopky, [62](#page-67-5) upozornenie, [61](#page-66-1)

#### obrázky

orezanie, [58](#page-63-0) použ[ívanie efektov,](#page-63-1) [56](#page-61-3) tlač, 58 transformácia, [57](#page-62-0) úpravy, [57](#page-62-1) vloženie vizuálnych prvkov, [58](#page-63-2)

odpočítavací časovač

[pozri nástroje, odpo](#page-67-6)čítavací časovač

pamät'ová karta [20](#page-25-0)

panel skratiek [25](#page-30-1)

pozadie [26](#page-31-0)

## poznámka

[pozri textové alebo hlasové](#page-68-2)  poznámky

# prehliadač

f

[pozri webový prehliada](#page-42-0)č

## prehrávač hudby

počúvanie hudby, [35](#page-40-1) prispôsobenie, [49](#page-54-0) synchronizácia, [49](#page-54-1) vytváranie zoznamov skladieb, [49](#page-54-2)

prevodník [pozri nástroje, prevodník](#page-67-7)

profil offline [23](#page-28-0)

rádio [pozri FM rádio](#page-40-2)

rozpoznávanie hudby [51](#page-56-1) Správca zálohovania [64](#page-69-0) slúchadlá [30](#page-35-1) správa kariet SIM [28](#page-33-1)

## správy

odosielanie e-mailu, [31](#page-36-0) odosielanie multimédií, [30](#page-35-0) odosielanie rýchlych správ (komunikátor Bluetooth), [44](#page-49-1) odosielanie textu, [30](#page-35-2) zobrazenie e-mailu, [32](#page-37-1)

zobrazenie multimédií, [32](#page-37-2) zobrazenie textu, [32](#page-37-3)

stopky [pozri nástroje, stopky](#page-67-8)

svetový čas nastavenie duálneho zobrazenia, [60](#page-65-1) vytvorenie, [60](#page-65-2)

## šablóny

multimediálne, [43](#page-48-1) textové, [43](#page-48-2) vkladanie, [44](#page-49-2)

#### text

správy, [30](#page-35-3) vytváranie [poznámok,](#page-36-1) [63](#page-68-3) zadávanie, 31

téma [26](#page-31-1)

tichý profil [25](#page-30-2)

ties ňová správa [54](#page-59-0)

tóny tla čidiel [25](#page-30-3)

upozornenia

deaktivácia, [62](#page-67-9) vytváranie, [61](#page-66-2)

## videozáznamy

nahrávanie, [34](#page-39-1) prehrávanie, [34](#page-39-2)

vizitky [42](#page-47-0)

## Windows Media Player [49](#page-54-3)

webový prehliada č

otvoreni[e domovskej](#page-42-1)  stránky, 37 pridávanie záložiek, [37](#page-42-2) st'ahovanie obsahu, [38](#page-43-0) zámok [pozri zámok telefónu](#page-32-0)

zámok telefónu [27](#page-32-0)

zvonenie [26](#page-31-2)

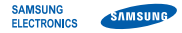

# Vyhlásenie o zhode (R&TTE)

## **My, Samsung Electronics**

vyhlasujeme na vlastnú zodpovednost', že produkt

# mobilný telefón pre siete GSM: GT-C6112

ktorého sa vyhlásenie o zhode týka, je v zhode s nasledovnými normami a/alebo inými normatívnymi dokumentmi.

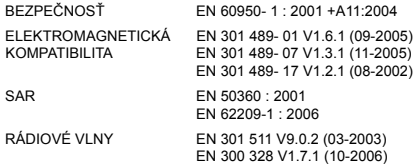

Týmto vyhlasujeme, že [všetky základné testy rádiovej frekvencie boli vykonané, a že] vyššie uvedený výrobok je v súlade so všetkými základnými požiadavkami smernice 1999/5/EC.

Procedúra vyhodnocovania súladu uvádzaná v článku 10 a detailne popísaná v dodatku [IV] smernice 1999/5/EC bola dodržaná za dozoru nasledujúcich autorizovaných orgánov:

BABT, Forsyth House, Churchfield Road, Walton-on-Thames, Surrey, KT12 2TD, UK\* Identifikačná značka: 0168

**CE0168** 

Technická dokumentácia je uložená u:

Samsung Electronics QA Lab.

Je ju možné sprístupnit' na vyžiadanie. (Zástupca v EÚ)

Samsung Electronics Euro QA Lab. Blackbushe Business Park, Saxony Way, Yateley, Hampshire, GU46 6GG, UK\* 2009.10.19 Yong-Sang Park / S. Manager (miesto a dátum vydania) (meno a podpis oprávnenej osoby)

S parez

\* Toto nie je adresa servisného centra spoločnosti Samsung. Adresa a telefónne číslo servisného centra spoločnosti Samsung sú uvedené na záručnom liste; prípadne kontaktujte vášho dodávateľa v mieste, kde ste telefón zakúpili.

V závislosti od softvéru telefónu alebo poskytovateľa služieb sa niektoré údaje v tejto príručke nemusia zhodovat' s vaším telefónom.

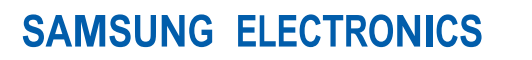

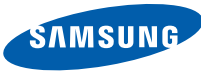

World Wide Web http://www.samsungmobile.com

Printed in Korea Code No.: GH68-27259A Slovak. 01/2010. Rev. 1.0